## ESKÉ VYSOKÉ U ENÍ TECHNICKÉ V PRAZE FAKULTA INFORMA NÍCH TECHNOLOGIÍ

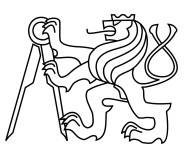

## ZADÁNÍ BAKALÁ SKÉ PRÁCE

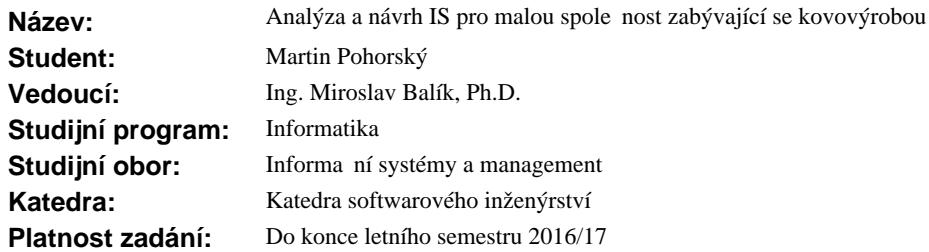

#### **Pokyny pro vypracování**

Pro malou firmu SPORT-PRO zabývající se kovovýrobou navrhn te informa ní sytém pro podporu hlavních inností ve spole nosti.

1. Analyzujte a popište hlavní innosti ve spole nosti.

2. Prove te podrobnou analýzu funk ních a nefunk ních požadavk na IS.

3. Po konzultaci s majitelem firmy vyberte funkcionality, které bude vhodné podpo it novým IS.

4. Tyto funkcionality popište pomocí model obchodních proces s využitím BPMN nebo DEMO.

5. Vytvo te návrh nového informa ního systému.

6. Pro p ípadnou implementaci vytvo te zadávací dokumentaci v etně ekonomického zhodnocení náklad a p<sup></sup>ínos návrhu a provozu IS ve firm.

#### **Seznam odborné literatury**

Dodá vedoucí práce.

Ing. Michal Valenta, Ph.D. vedoucí katedry

prof. Ing. Pavel Tvrdík, CSc. d kan

V Praze dne 25. ledna 2016

České vysoké učení technické v Praze Fakulta informačních technologií Katedra Softwarového Inženýrství

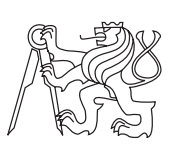

Bakalářská práce

## **Analýza a návrh IS pro malou společnost zabývající se kovovýrobou**

*Martin Pohorský*

Vedoucí práce: Ing. Miroslav Balík, Ph.D.

15. května 2017

## **Poděkování**

Na tomto místě bych rád poděkoval vedoucímu této bakalářské práce, Ing. Miroslavu Balíkovi, Ph.D za detailní připomínky, ochotu a vstřícný přístup.

Dále bych chtěl poděkovat své rodině, přátelům a spolužákům za podporu, která se mi od nich při psaní této práce dostala.

## **Prohlášení**

Prohlašuji, že jsem předloženou práci vypracoval(a) samostatně a že jsem uvedl(a) veškeré použité informační zdroje v souladu s Metodickým pokynem o etické přípravě vysokoškolských závěrečných prací.

Beru na vědomí, že se na moji práci vztahují práva a povinnosti vyplývající ze zákona č. 121/2000 Sb., autorského zákona, ve znění pozdějších předpisů. V souladu s ust. § 46 odst. 6 tohoto zákona tímto uděluji nevýhradní oprávnění (licenci) k užití této mojí práce, a to včetně všech počítačových programů, jež jsou její součástí či přílohou, a veškeré jejich dokumentace (dále souhrnně jen "Dílo"), a to všem osobám, které si přejí Dílo užít. Tyto osoby jsou oprávněny Dílo užít jakýmkoli způsobem, který nesnižuje hodnotu Díla, a za jakýmkoli účelem (včetně užití k výdělečným účelům). Toto oprávnění je časově, teritoriálně i množstevně neomezené. Každá osoba, která využije výše uvedenou licenci, se však zavazuje udělit ke každému dílu, které vznikne (byť jen zčásti) na základě Díla, úpravou Díla, spojením Díla s jiným dílem, zařazením Díla do díla souborného či zpracováním Díla (včetně překladu), licenci alespoň ve výše uvedeném rozsahu a zároveň zpřístupnit zdrojový kód takového díla alespoň srovnatelným způsobem a ve srovnatelném rozsahu, jako je zpřístupněn zdrojový kód Díla.

V Praze dne 15. května 2017 . . . . . . . . . . . . . . . . . . . . .

České vysoké učení technické v Praze Fakulta informačních technologií c 2017 Martin Pohorský. Všechna práva vyhrazena. *Tato práce vznikla jako školní dílo na Českém vysokém učení technickém v Praze, Fakultě informačních technologií. Práce je chráněna právními předpisy a mezinárodními úmluvami o právu autorském a právech souvisejících s právem autorským. K jejímu užití, s výjimkou bezúplatných zákonných li-*

## *cencí, je nezbytný souhlas autora.*

## **Odkaz na tuto práci**

Pohorský, Martin. *Analýza a návrh IS pro malou společnost zabývající se kovovýrobou*. Bakalářská práce. Praha: České vysoké učení technické v Praze, Fakulta informačních technologií, 2017.

## **Abstrakt**

Cílém této práce je analyzovat obchodní procesy ve společnost SPORT-PRO, analyzovat a navrhnout informační systém, který by společnosti pomohl při jejím rozvoji a zautomatizoval některé procesy.

Práce obsahuje dvě části - analýzu a návrh. První část obsahuje popis společnosti a jejích obchodních procesů pomocí DEMO notace. Analýza obsahuje také srovnání implementace celého informačního systému od základu a reimplementace již existujícího informačního systému. Ve druhé části se nachází návrh informačního systému, který obsahuje všechny klíčové požadavky. Návrh také obsahuje popis problémových domén, model GUI a relační datový model. Na konci práce se nachází ekonomické zhodnocení nákladů a přinosů informačního systému pro společnost.

**Klíčová slova** usecase, analýza, návrh, informační systém, funkční požadavky, customer relationship management, human resources management

## **Abstract**

The main goal of this thesis is to analyze business processes in a company called SPORT-PRO, analyze and design an information system, which would help the company in its expansion and automate some processes.

Thesis is divided into two main chapters - analysis and design. First section include description of the company and its business processes with help of DEMO notation. Analysis also includes comparison of implementation of information system from scratch and reimplementation of an existing information system. In the second chapter there is a design of the information system, which includes all key requirements. Design also includes description of problematic domains, GUI model and relational data model. At the end of this thesis is an economic recovery and description of benefits of the information system for the company.

**Keywords** usecase, analysis, design, information system, functional requirements, customer relationship management, human Resources Management

# **Obsah**

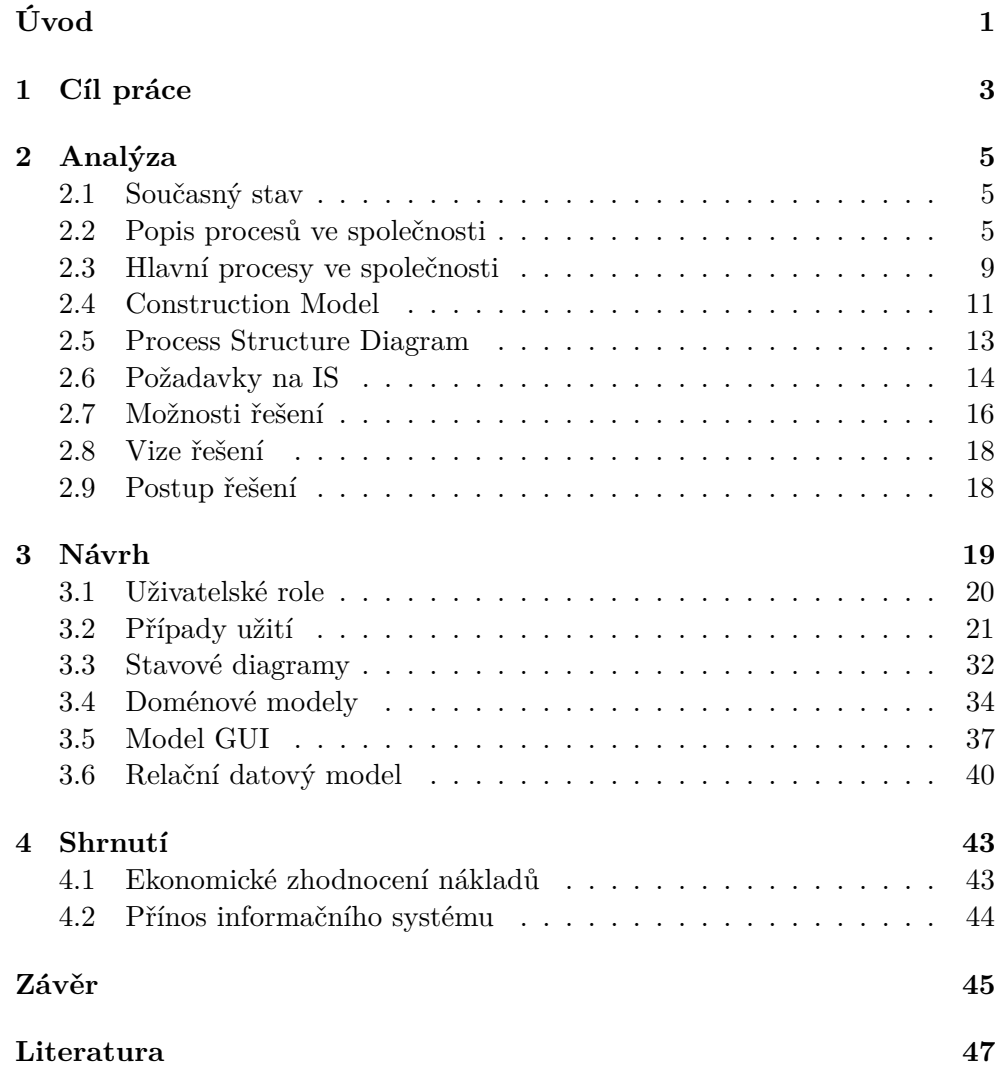

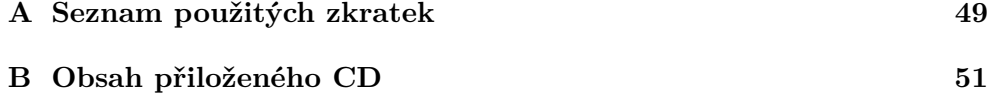

## **Seznam obrázků**

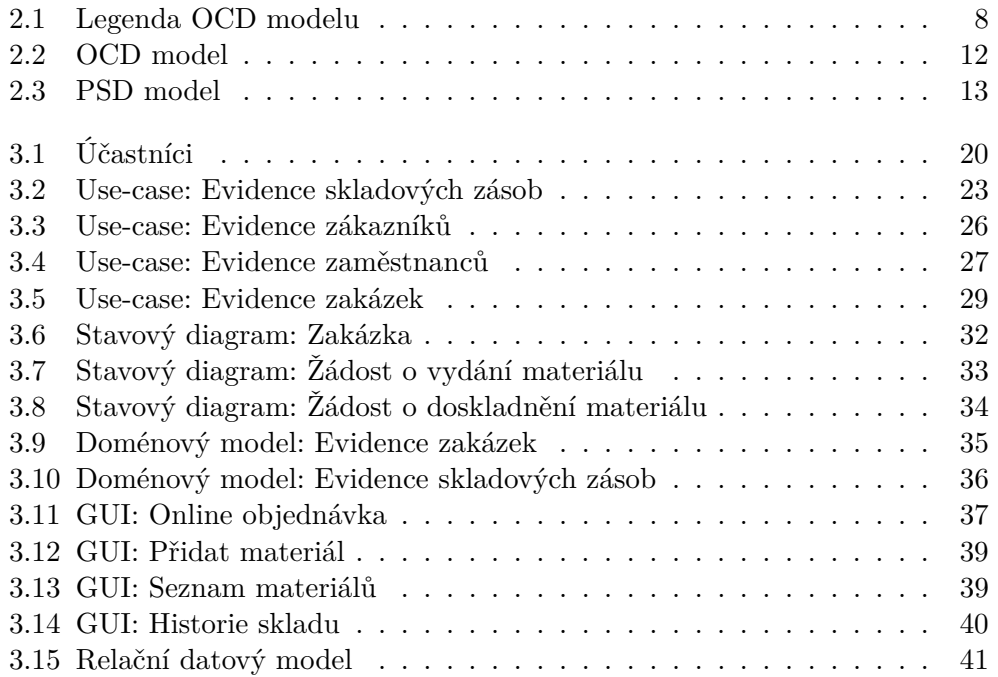

# **Seznam tabulek**

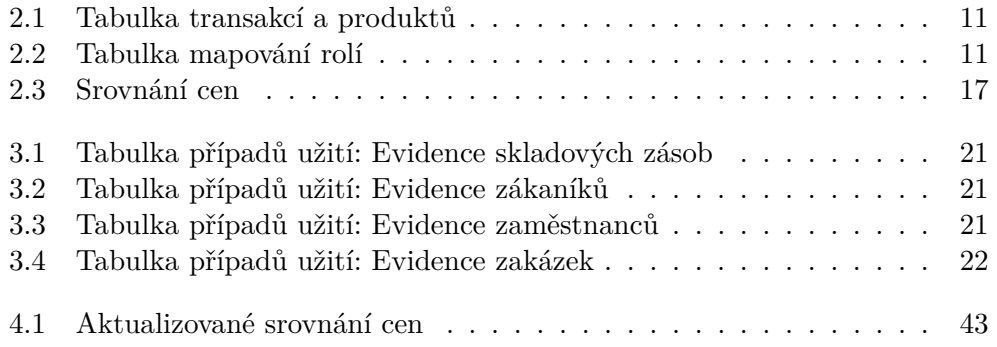

# **Úvod**

<span id="page-16-0"></span>Společnost SPORT-PRO se zabývá kovovýrobou, konkrétně výrobou sportovního vybavení, jako jsou např. lajnovačky, branky atp. a dále výrobou kovových i nekovových sportovních potřeb na zakázku. Některé výrobky se dají prohlédnout na jejich webových stránkách[\[1\]](#page-62-1). Do současnosti si společnost vybudovala na poli sportovního vybavení velké jméno. V souvislosti s tím se zvyšuje i poptávka po jejich výrobcích a musela se rozšířit výroba.

Doposud stačilo společnosti vést veškerou evidenci a účetnictví v papírové podobě. V poslední době si vedení společnosti začalo uvědomovat, že papírová evidence je jednou z hlavních brzd dalšího rozvoje a ani při současné vytíženosti ji dlouho nezvládne.

První myšlenkou bylo pořídit nějaký jednodušší software, který by jim pomohl s naceňováním výrobků. Vzhledem k dalším problémům s papírovou skladovou evidencí a účetnictvím se vedení společnosti nakonec rozhodlo pro nějaké komplexnější řešení.

Společnost SPORT-PRO neprovedla žádnou analýzu obchodních procesů. Autor této práce je toho názoru, že tato analýza je stěžejní a každý informační systém šitý na míru by měl vycházet z této analýzy. Z toho důvodu bude nejdříve provedena analýza obchodních procesů a až na základě této analýzy bude provedena analýza a návrh samotného informačního systému.

# Kapitola **1**

## **Cíl práce**

<span id="page-18-0"></span>Cílem této práce je analyzovat procesy ve společnosti SPORT-PRO a poté analyzovat a navrhnout informační systém, který bude možné co nejsnadněji a nejrychleji naimplementovat.

Navrhnutý informační systém by měl podpořit růst společnosti. Růst společnosti brzdí především papírová evidence a manuální naceňování výrobků. Při analýze informačního systému bude kladen důraz na odstranění těchto brzd.

Neméně důležité je, aby si na informační systém vedení společnosti, ale také jednotliví zaměstnanci snadno zvykli, rádi ho používali a tudíž, aby tento informační systém byl pro společnost přínosem. Dalším cílem této práce je tedy navrhnout GUI, které bude intuitivní. Není nic horšího, než super sofistikovaný informační systém s komplikovaným používáním, který není ani uživatelsky přívětivý, uživatelé ho nemají rádi a tento "odpor" může přerůst až v jeho sabotování.

# Kapitola **2**

## **Analýza**

### <span id="page-20-1"></span><span id="page-20-0"></span>**2.1 Současný stav**

V současné době ve společnosti neexistuje žádný informační systém. Různé situace se řeší ad hoc způsoby. Faktury se vytváří podle šablony v Microsoft Excel. Veškerá účetní evidence je evidována pouze v papírové podobě a v takové se předává externí účetní společnosti. I přesto, že má firma většinou stálé zákazníky, se ke každé objednávce chová, jako by šlo o nového zákazníka - znovu se řeší vyplňování faktur, dodacích adres atp.

Vzhledem k povaze podnikání společnosti neexistuje žádný jednotný ceník jejích výrobků. Většina zákazníků má velice specifické požadavky na výsledný produkt, což pro společnost znamená stanovit individuální cenu. Dle majitele společnosti by šla tato činnost zautomatizovat. Původně společnost chtěla zadat poptávku pouze na software, který by řešil pouze tento problém. Vzhledem k tomu, že společnost nedisponuje žádným informačním systémem se společnost rozhodla, že zvolí komplexnější řešení.

Dále ve společnosti neexistuje digitální evidence skladových zásob. Objednání nových dílů se děje pouze v případě, že konkrétní díly dojdou a veškerá predikce spotřeby materiálu je pouze na základě zkušenosti pracovníků.

### <span id="page-20-2"></span>**2.2 Popis procesů ve společnosti**

"*Podnikový informační systém, ať už se skládá z jakýchkoliv komponent a je rozvíjen jakýmkoli způsobem, by měl poskytovat celistvý pohled na fungování organizace a zabezpečit zpracování informací potřebných k manažerskému rozhodování.*" [\[2\]](#page-62-2) (str. 63)

Aby mohl informační systém poskytovat celistvý pohled na fungování organizace, tak je potřeba potřeba analyzovat procesy ve společnosti. Až na základě takové analýzy je možné určit, zda bude nasazení výpočetní techniky do určitých procesů možné a efektivní. V některých případech by žádné IT řešení společnosti nepomohlo, pokud jsou ve firmě špatně nastavené řídící procesy. Naopak by mohlo situaci ještě zhoršit zatížením jednotlivých pracovníků dalšími činnostmi.

V takovém případě je možné navrhnout společnosti restrukturalizaci firemních procesů. Samotná restrukturalizace může vylepšit firemní procesy natolik, že některé prvky informačního systému nebudou potřeba.

Je důležité, aby informační systém byl pro společnost přínosem. Bohužel se při špatné analýze společnosti může stát, že informační systém bude pro společnost spíše přítěží.

Existuje několik přístupů v analýze podniků. Jedním z těchto přístupů je podnikové inženýrství (angl. Enterprise Engineering, zkráceně EE).

"*EE je definováno jako kolekce poznání, principů a postupů v navrhování podniků. Hlavní myšlenkou definice je navrhování, což je považováno za charakteristickou činnost inženýrství. Navíc, podnik není navrhován pouze jednou, ale podnik je, do jisté míry, znovu a znovu navrhován, dokud nepřestane existovat. Podnikové inženýrství je poddisciplína systémového inženýrství v tom smyslu, že označuje celý životní cyklus podniku.*" [1](#page-21-0) [\[3\]](#page-62-3) (str. 3)

Ze všeho nejdříve budou v této práci zanalyzovány hlavní procesy ve společnosti. Na základě této obecné analýzy bude rozhodnuto, které procesy by bylo, nebo nebylo vhodné podpořit nově vzniklým informačním systémem.

Procesy je možné popsat buď slovně, anebo graficky. Graficky je můžeme zobrazit např. pomocí DEMO[2](#page-21-1) notace.

"*DEMO model představuje průřez celé organizace. Obsahuje pouze nezbytné prvky a nic navíc. DEMO model obsahuje informace, které by jinak byly popsány v tuctech nebo stovkách stránkách textu, tabulkách a grafů. Tímto způsobem je složitost zredukována o 90% až 95% [...] DEMO má velmi čistou, formální sémantiku. Tím se minimalizuje šance, že nastane nedorozumění.*" [3](#page-21-2) [\[4\]](#page-62-4)

DEMO není jediná možnost, jak graficky popsat procesy ve společnosti. Další notací je Business Process Markup Notation (zkráceně BPMN).

"*Standardní BPMN*[4](#page-21-3) *poskytuje podnikům schopnost porozumět jejich interním obchodním postupům v grafické notaci a dává organizacím schopnost komunikovat o těchto procedurách standardizovaným způsobem. Navíc grafická notace usnadňuje pochopení obchodních transakcí mezi organizacemi. Tím se zajistí, že podniky pochopí sami sebe a účastníky svého podnikání a umožní organizacím se rychle přizpůsobit novým vnitřním a podnikatelským podmínkám.*" [\[5\]](#page-62-5)

Procesy budou popsány pomocí DEMO notace. V DEMO notaci jsou všechny procesy promítnuty do jednoho modelu. Hlavním důvodem pro výběr této notace je ten, že spousta činností ve společnosti je v rámci procesů

<span id="page-21-0"></span><sup>1</sup>pozn. překlad autora

<span id="page-21-1"></span> $2\overline{\text{Design}}$  & Engineering Methodology for Organizations

<span id="page-21-2"></span> $^3\rm{pozn.}$ překlad autora

<span id="page-21-3"></span><sup>4</sup>Business Process Model and Notation

sdílená. Díky tomu se můžou případní čtenáři snadno zorientovat ve fungování společnosti. Na druhou stranu je nutné podotknout, že BPMN umožňuje detailnější namodelování procesů. Nicméně DEMO je založené na matematickém podkladu a každý prvek má jasně daný význam. Pokud by byla zadána analýza za pomoci DEMO dvěma různým lidem, tak by oba měli dojít ke stejnému diagramu. BPMN není v tomhle směru naprosto jasně definované a tudíž je možné jeden proces zapsat vícero způsoby.

DEMO notace si bere za cíl co nejobecněji definovat procesy ve společnosti. DEMO se skládá ze 4 modelů. Pro potřeby této práce postačí 2 - Construction model (CM) a Process Structure Diagram (PSD).

Pro popis procesů ve společnosti je nejdříve potřeba pochopit, co proces ve společnosti vlastně je.

"*Proces je soubor vzájemně souvisejících nebo vzájemně působících činností, které přeměňují vstupy na výstupy.*" [\[2\]](#page-62-2) (str. 42)

Takto přesně chápe proces CM z DEMO notace. Každý proces je reprezentován obdélníky, které jsou mezi sebou provázané. Z hlediska CM není důležité znát, jak jednotlivé obdélníky pracují, ale jak jsou mezi sebou provázané. Jsou to vlastně takové černé skříňky.

"*Procesy můžeme rozdělit do 3 kategorií:*

*Řídící procesy (strategické plánování, řízení kvality a inovací) - zabezpečují rozvoj a řízení výkonu společnosti a vytvářejí podmínky pro fungování ostatních procesů.*

*Hlavní procesy (výroba, logistika, řízení vztahů se zákazníky) - vytvářejí hodnotu v podobě výrobku nebo služby pro externího zákazníka, jsou tedy součástí hodnototvorného řezězce organizace.*

*Podpůrné procesy (ekonomika, řízení lidských zdrojů, IT) - zajišťují podmínky pro fungování ostatních procesů tím, že jim dodávají hmotné i nehmotné výstupy, přitom ale nejsou součástí hodnototvorného řezězce.*" [\[2\]](#page-62-2) (str. 43)

Informační systém jednoznačně patří do podpůrných procesů. Informační systém nemůže zasahovat do ostatních dvou kategorií. Zde je důležité si uvědomit, že informační systém nemůže být řešením pro špatné řízení nebo špatné řídící procesy. Informační systém může podpořit produktivitu, zrychlit některé činnosti, vytvářet přehledné podklady pro manažerské rozhodování a další.

Není možné vytvářet informační systém (podpůrný proces) bez znalosti hlavních procesů. Následně budou tedy popsány hlavní procesy ve společnosti. Procesy budou popsány nejdříve pomocí CM a následně konkretizovány pomocí PSD.

Poté budou popsány požadavky, které budou kladeny na nově vzniklý informační systém. Na základě těchto požadavků budou vymodelovány případy užití, doménový model, relační model a model GUI.

#### **2.2.1 Construction Model**

"*CM organizace je ontologickým modelem její konstrukce: kompozice (interní role účastníků, tj. role účastníků uvnitř organizace), okolní prostředí (tj. role účastníků vně organizace, které jsou v interakci s rolemi účastníků uvnitř organizace), interakční struktury (tj. typy transakcí mezi rolemi účastníků v kompozici, a mezi nimi a rolemi účastníků v okolním prostředí), a interstrikční struktury (tj. informační spojení od rolí účastníků v kompozici interním typům transakcí a externím typům transakcí).*

*CM organizace je reprezentován OCD (Organization Construction Diagram) modelem, TPT (Transaction Product Table) a BCT (Bank Contents Table*" [5](#page-23-1) [\[6\]](#page-62-6) (slide 3)

V této práci bude vytvořen OCD model a vytvořena tabulka transakcí a produktů.

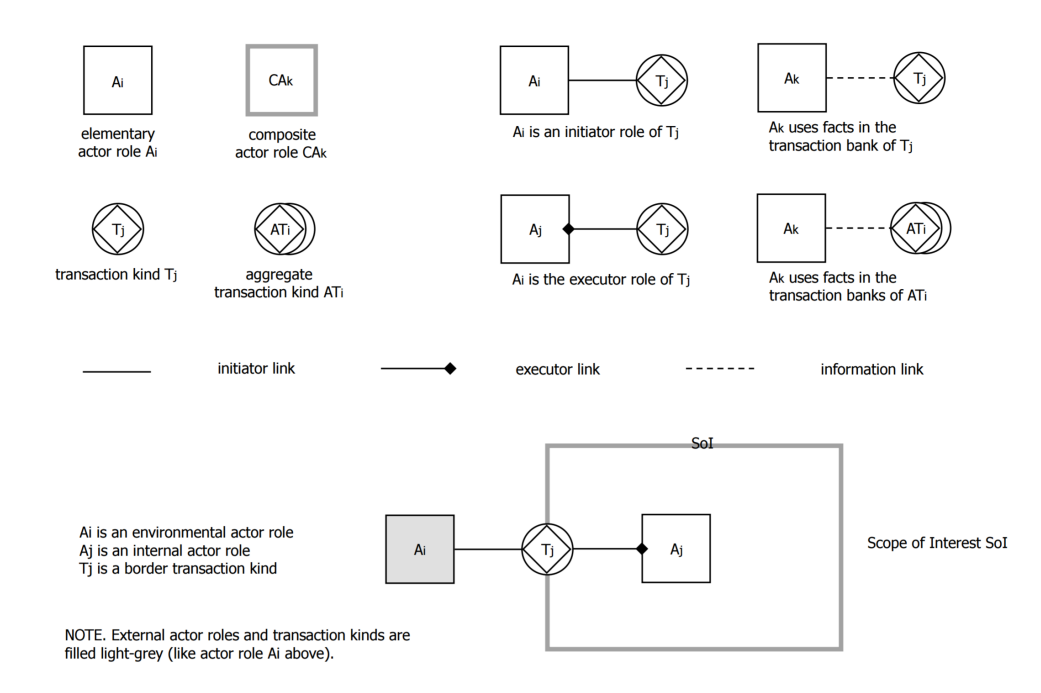

<span id="page-23-0"></span>Obrázek 2.1: Obrázek popisující jednotlivé prvky OCD modelu Zdroj: http://www.ee-institute.org/download.php?id=180&type=doc

OCD model je nejabstraktnější vrstvou DEMO notace. Další vrstvy na základě tohoto modelu dávají konkrétnější informace. Veliká výhoda tohoto modelu je ta, že je možno vymodelovat všechny procesy ve společnosti do jednoho obrázku. Na obrázku [2.1](#page-23-0) je vyobrazena legenda tohoto modelu.

<span id="page-23-1"></span><sup>&</sup>lt;sup>5</sup>pozn. překlad autora

#### **2.2.2 Process Structure Diagram**

PSD vychází z OCD a přidává omezení, které není možné vymodelovat pomocí OCD. Transakce se může nacházet v několika různých stavech:

- *Requested*: Žádost o produkt iniciátorem.
- *Promised*: Produkt je slíben exekutorem.
- *Stated*: Exekutor vyřídil žádost.
- *Accepted*: Iniciátor je spokojen s výsledkem.

PSD přidává omezení tím, že umožňuje transakcím se přesunout do nějakého konkrétního stavu až ve chvíli, kdy je jiná transakce v nějakém konkrétním stavu.

### <span id="page-24-0"></span>**2.3 Hlavní procesy ve společnosti**

V této práci budou analyzovány 4 obchodní procesy ve společnosti:

- zpracování zakázky,
- zpracování reklamace,
- předání účetních podkladů,
- nákup materiálu.

Pro snažší pochopení modelů budou tyto obchodní procesy v několika odstavcích popsány.

#### **2.3.1 Zpracování zakázky**

Zákazník obvykle kontaktuje někoho z vedení po telefonu nebo emailu a dohodne si schůzku v sídle společnosti. Zde zákazník provede objednávku. Vysvětlí, co potřebuje a jak chce, aby to vypadalo. Někdy na místě, ale většinou do několika dnů někdo z vedení společnosti spočítá náklady a výslednou cenu pro zákazníka. Pokud s ní zákazník souhlasí, tak někdo z vedení společnosti vystaví zákazníkovi zálohovou fakturu. Jakmile zákazník zaplatí, tak se začne pracovat (pokud není ve výrobě jiná zakázka / je kapacita).

Majitel společnosti pověří někoho ze svých zaměstnanců, aby dohlížel na zakázku. Pokud se jedná o malou zakázku, tak na ní začne pověřený zaměstnanec pracovat. V opačném případě požádá nějaké další zaměstnance o pomoc. Jako první zkontroluje, jestli je na skladě dostatečné množství materiálu. Vzhledem k malým pracovním prostorům se materiál bere ze skladu pouze, až když je potřeba. Je na koordinátorovi zakázky, aby informoval ostatní zaměstnance o potřebě daného materiálu. Bohužel se často stává, že materálu je málo a někdo ho vyzvedne na jinou zakázku. Takže ve chvíli, kdy je daný materiál potřeba, tam není<sup>[6](#page-25-0)</sup>. Pokud materiál na skladě není, tak je potřeba ho objednat. Materiál objednává osoba pověřená tímto úkolem ("skladník"). Nákup materiálu musí vždy schválit někdo z vedení společnosti.

Ve chvíli, kdy je zakázka připravená k odběru, koordinátor zakázky informuje majitele společnosti příp. někoho z vedení. Ten vystaví zákazníkovi konečnou fakturu a ozve se zákazníkovi, že po zaplacení faktury může zboží vyzvednout, nebo ho může doručit kurýr. Společnost má dohodu se dvěmi společnostmi, která převáží objemné náklady, takže dovoz není problém. Pokud ale zákazník nezaplatí, tak se společnost pokusí prodat zboží jinému zákazníkovi, případně ho rozebere a materiál použije na jiné zakázky.

#### **2.3.2 Zpracování reklamace**

Zákazník může v případě závady zboží reklamovat. Společnost se snaží zákazníkům vyjít vstříc a vady opravuje. V takovém případě zákazník zavolá, příp. přijede do sídla společnosti. V případě objemného zboží může zakázník opět využít kurýrní službu. Všechny kopie reklamačních protokolů má společnost v papírové podobě v šanonech ve skříni v sídle společnosti.

Může se stát, že společnost zamítne reklamaci, protože zákazník nemá na reklamaci právo (např. z důvodu mechanického poškození zboží). V takovém případě společnost zákazníkovi zboží vrátí a nechá ho uhradit náklady na dopravu.

V opačném případě se postupuje stejně jako v případě zpracování zakázky. Majitel nebo někdo z vedení pověří jednoho zaměstnance, aby dohlédl na reklamaci atd.

#### **2.3.3 Předání účetních podkladů**

Majitel společnosti jednou měsíčně posílá všechny faktury a podklady k zaměstnaneckým výplatám externí účetní společnosti.

#### **2.3.4 Nákup materiálu**

Skladník periodicky kontroluje stav materiálu na skladě a informuje vedení společnosti o potřebě jeho dokoupení. Vedení společnosti nákup materiálu schválí a objedná ho. Může se stát, že nákup materiálu zamítne z důvodu poměru jeho ceny a tím, jak často je materiál potřeba. Vedení ale ve velkém počtu případů není schopno rozhodnout, jestli je objednávka opodstatněná, a proto nákup schválí.

V případě akutní potřeby zboží skladník urguje vedení společnosti.

<span id="page-25-0"></span><sup>6</sup> Jak jsem již zmínil, tak veškerá predikce spotřeby materiálu je čistě na zaměstnancích.

## <span id="page-26-0"></span>**2.4 Construction Model**

### **2.4.1 Organization Construction Model**

Na obrázku [2.2](#page-27-0) můžeme vidět OCD model namodelovaný podle analyzované společnosti. V modelu jsou vymodelovány všechny 4 obchodní procesy. Každý proces je sekvencí činností, které je potřeba provést. Činnosti mohou být sdílené napříč procesy. Pro namodelování OCD modelu byl použit software Demoworld společnosti ForMetis [\[7\]](#page-62-7).

### 2.4.2 Tabulka transakcí a produktů ("TPT")

| Transakce                      | Produkt                           |
|--------------------------------|-----------------------------------|
| T-1 Objednání zakázky          | P-1 Zakázka je objednána          |
| T-2 Zaplacení zakázky          | P-2 Zakázka je zaplacena          |
| T-3 Zpracování zakázky         | P-3 Zakázka je zpracována         |
| T-4 Vyzvednutí materiálu       | P-4 Materiál je vyzvednut         |
| T-5 Objednání materiálu        | P-5 Materiál je objednán          |
| T-6 Objednání materiálu        | P-6 Materiál je objednán          |
| T-7 Přepravení zboží           | P-7 Zboží je přepraveno           |
| T-8 Podání reklamace           | P-8 Reklamace je podána           |
| T-9 Vykonání reklamace         | P-9 Reklamace je vykonána         |
| T-10 Předání účetních podkladů | P-10 Účetní podklady jsou předány |

<span id="page-26-1"></span>Tabulka 2.1: Tabulka transakcí a produktů

Aby bylo jasné, jaký produkt vznikne jakou činností, tak je potřeba ještě vytvořit TPT (tabulka [2.1\)](#page-26-1).

#### <span id="page-26-3"></span>**2.4.3 Tabulka mapování rolí**

|                           | Dělník | Skladník | Manažer |
|---------------------------|--------|----------|---------|
| A-1 Zpracovatel zakázky   |        |          |         |
| A-2 Vykonavatel zakázky   | X      |          |         |
| A-3 Vydavatel materiálu   |        | X        |         |
| A-4 Objednatel materiálu  |        |          | X       |
| A-5 Zpracovatel reklamace |        |          | X       |
| A-6 Vykonavatel reklamace | X      |          |         |
| A-7 Správce faktur        |        |          |         |

<span id="page-26-2"></span>Tabulka 2.2: Tabulka mapování rolí

Tabulka [2.2](#page-26-2) nám ukazuje mapování účastníků v OCD modelu (A-X) na skutečné funkce ve společnosti. Tabulka má jedno omezení. Každý účastník

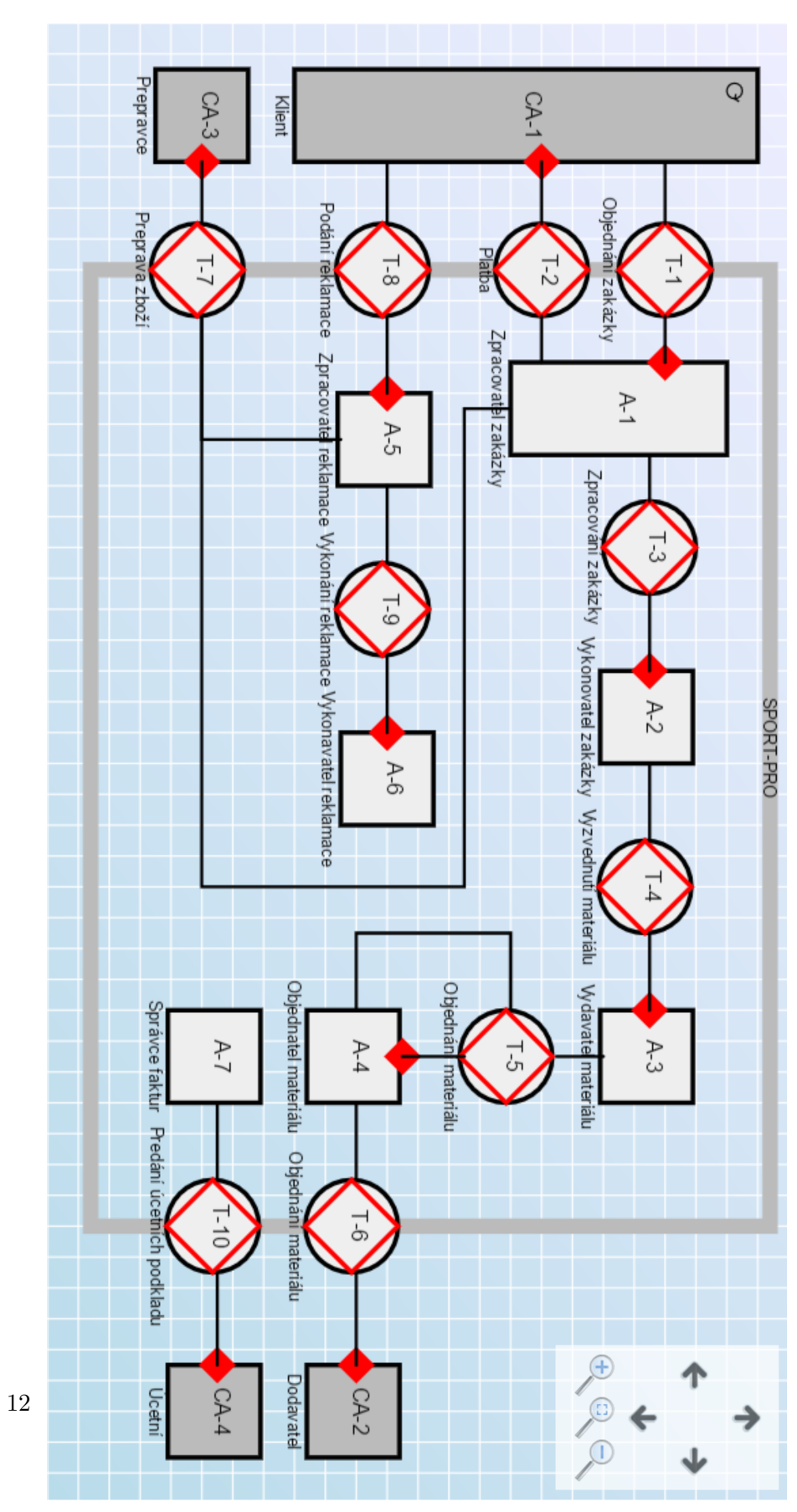

<span id="page-27-0"></span>Obrázek 2.2: OCD model

z OCD modelu může být namapován pouze na jednu skutečnou funkci. Ve společnosti byli identifikovány 3 role: *dělník*, *skladník* a *manažer*. Díky této tabulce můžeme snadno vidět, kdo je zodpovědný za kterou část procesu. V této tabulce nenajdeme uživatelskou roli *zákazník*. Tabulka mapuje pouze role uvnitř společnosti.

## <span id="page-28-0"></span>**2.5 Process Structure Diagram**

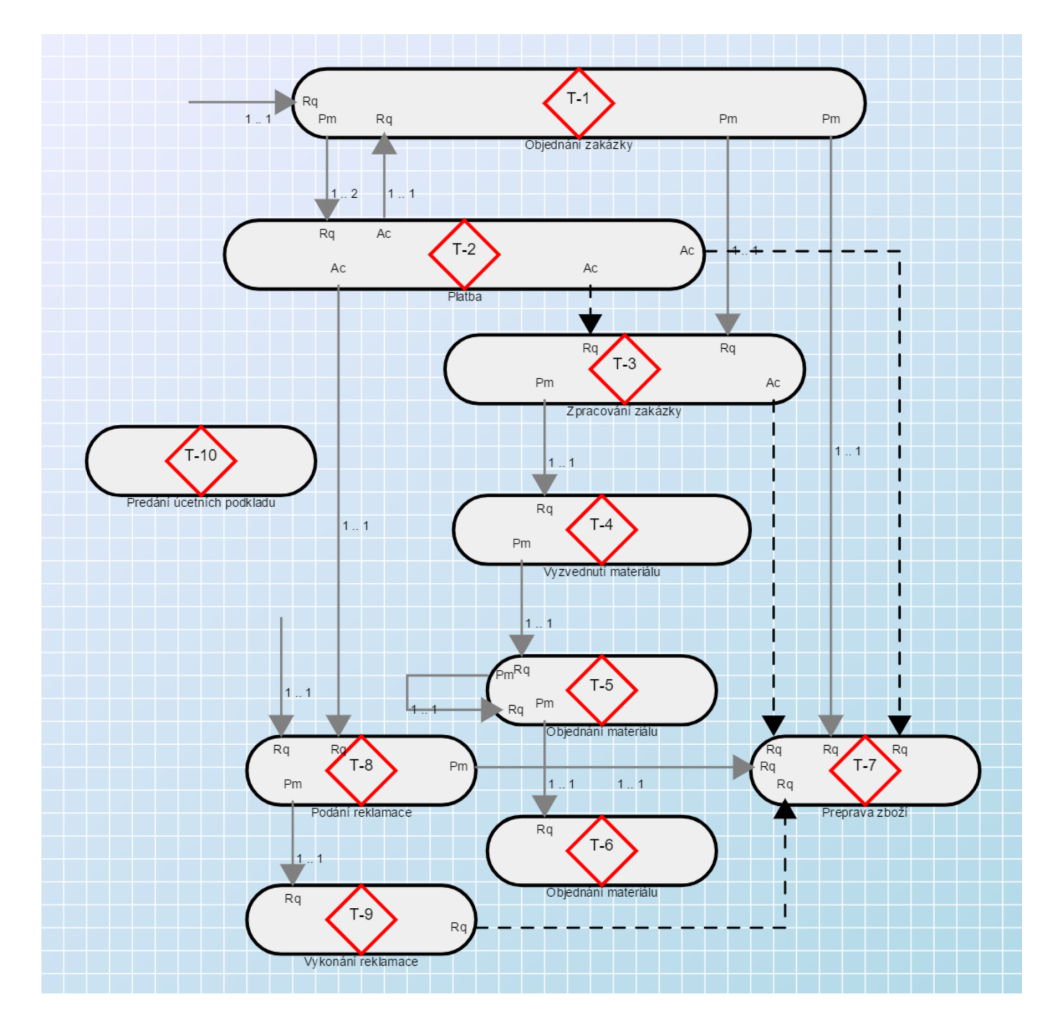

<span id="page-28-1"></span>Obrázek 2.3: PSD model

Obrázek [2.3](#page-28-1) ukazuje PSD diagram. Diagram graficky znázorňuje omezení a detailní vazby, které mezi procesy jsou.

Omezení:

- 1. Objednávka se může začít zpracovávat až po zaplacení zálohy.
- 2. Zboží je možné přepravovat až když je vyrobené.

## <span id="page-29-0"></span>**2.6 Požadavky na IS**

V této kapitole budou popsány všechny požadavky, které jsou kladeny na nový informační systém. Požadavky jsou rozděleny na funkční a nefunkční.

#### **2.6.1 Funkční požadavky**

#### **2.6.1.1 Evidence skladových zásob**

Systém bude evidovat stav skladů, které společnost vlastní. Systém bude také zaznamenávat historii změn a bude umožňovat dělení materiálu. Může se například stát, že na skladě bude dva metry dlouhá ocelová tyč, ale na zakázku bude potřeba pouze jeden metr.

#### **2.6.1.2 Evidence zákazníků**

Systém bude evidovat zákazníky společnosti. Systém bude umožňovat párovat zakázky se zákazníky.

#### <span id="page-29-2"></span>**2.6.1.3 Evidence zakázek**

Systém bude evidovat zakázky společnosti. Systém bude umožňovat přiřazování materiálu a produktů k zakázkám, evidovat odvedenou práci na zakázce pro každého zaměstnance, spočítat cenu zálohy a celkovou cenu (viz. požadavek [2.6.1.5\)](#page-29-1).

Dále bude systém umožňovat generování a evidenci vystavených faktur. Systém bude umožňovat automaticky odesílat vygenerované faktury zákazníkovi na e-mail. Jednou měsíčně systém odešle evidované faktury externí účetní společnosti.

Systém bude umožňovat poptat zakázku online. Vyplní jednoduchý formulář a společnost se mu ozve. Zákazník bude také moci sledovat stav zakázky online bez nutnosti kontaktování společnosti.

#### **2.6.1.4 Evidence zaměstnanců**

Systém bude evidovat zaměstnance společnosti. Zaměstnanci budou povinni systém využívat pro zapisování odvedené práce na zakázkách. Vedení společnosti si tyto informace přeje evidovat z důvodu lepšího řízení zaměstnanců.

#### <span id="page-29-1"></span>**2.6.1.5 Naceňování výrobků**

Systém bude také umožňovat naceňování výrobků. Většina zákazníků má specifické požadavky, tím pádem se mění i cena.

Na základě odvedené práce a použitém materiálů systém spočítá náklady na výrobu daného výrobku. Vedení společnosti si zvolí přirážku k ceně, která bude vyjádřena v procentech. Přirážka se s každou zakázkou může měnit. Čím náročnější zakázka, tím vyšší přirážka. Na základě této přirážky systém spočítá cenu pro koncového zákazníka.

Součástí bude také výpočet předpokládané ceny a s tím související zálohy, která bude vypočtena podle předpokládané odvedené práce a použitého materiálu.

### **2.6.2 Nefunkční požadavky**

#### **2.6.2.1 Grafické uživatelské prostředí**

Systém bude nabízet grafické uživatelské rozhraní.

#### **2.6.2.2 Přístup z osobního počítače**

K systému se bude moci přistupovat z osobního počítače. Systém také nebude vyžadovat k provozu žádné další HW vybavení.

#### **2.6.2.3 Online rozhraní pro přístup do IS**

Zaměstnanci budou moci do systému přistupovat odkudkoliv bez potřeby instalace dalšího SW, t.j. přes internetový prohlížeč.

#### **2.6.2.4 Přístup z mobilních zařízeních**

K systému se bude moci přistupovat také z mobilních zařízeních jako jsou mobily, tablety apod.

#### **2.6.2.5 Počet uživatelů**

Systém bude využívat maximálně 10 uživatelů. Systém bude také obsluhovat desítky až stovky zákazníků. V jednom okamžiku musí být systém schopný obsloužit alespoň 10 uživatelů včetně zákazníků, aniž by to mělo negativní dopad na odezvu.

### <span id="page-31-0"></span>**2.7 Možnosti řešení**

Jsou dvě možnosti řešení:

- 1. Koupit krabicový informační systém, který se upraví na míru podle požadavků společnosti.
- 2. Navrhnout a implementovat informační systém od základů.

Společnost SPORT-PRO klade na informační systém nároky, které nejsou až tak neobvyklé. Evidenci skladových zásob implementuje každý MRP<sup>[7](#page-31-1)</sup> systém (vyjma dělení materiálu). Evidenci zákazníků implementuje každý CRM[8](#page-31-2) systém. Evidenci zaměstnanců zase  $\rm HRM^9$  $\rm HRM^9$ . Evidenci zakázek implementuje také celá řada krabicových informačních systémů. Všechny tyto systémy jsou navíc implementovány v tzv. ERP<sup>[10](#page-31-4)</sup> systémech. Společnost má specifické požadavky na evidenci skladových zásob a evidenci zakázek. Navíc požaduje speciální naceňování výrobků podle aktualizovaných cen materiálu. Dále požaduje přístup z mobilních zařízeních a online přístup do IS. To znamená provoz v cloudu<sup>[11](#page-31-5)</sup> a přístup přes webový prohlížeč.

Cílem této práce není porovnávat nabídky jednotlivých společností, a proto v této sekci nebudou tázané společnosti jmenovány.

Byly vybrány společnosti, které mají již dlouholetou praxi na poli implementace informačních systémů. Navíc byly vybrány společnosti, které dodávají krabicový informační systém a nabízejí jeho reimplementaci zákazníkovi na míru. Také nabízejí kvalitní podporu a další služby.

V následující sekci budou popsány nábídky dvou společností, které prodávají krabicové informační systémy a nabízejí možnost úpravy podle potřeb zákazníka.

### **2.7.1 Nabídka číslo 1**

První společnost nabízí ERP systém, který je možné upravit zákazníkovi na míru. Základní balíček stojí 10 000,- Kč / licence. Jednu licenci může využívat právě jeden uživatel. Pokud by byla implementována služba pro zobrazení stavu zakázky, tak by nebylo potřeba platit licenci pro každého zákazníka (zákazník by neměl přímý přístup do systému). To znamená, že základní balíček by vyšel na 100 000,- Kč (10 uživatelů).

ERP systém této společnosti je možné provozovat v jejich cloudovém prostředí. Do informačního systému se ale přistupuje přes speciální aplikaci pro operační systém Windows. Tudíž by bylo potřeba implementovat rozhraní pro zobrazení v internetovém prohlížeči.

<span id="page-31-1"></span> $^7$ Material Requirements Planning. Systém pro plánování využití materiálů.

<span id="page-31-2"></span><sup>8</sup>Customer Relationship Management. Systém pro vztah se zákazníky.

<span id="page-31-3"></span> $^{9}$ Human Resources Management. Systém pro řízení lidských zdrojů

<span id="page-31-4"></span> $^{10}\mathrm{Enter}$ rise Resources Planning. Systém pro plánování podnikových zdrojů.

<span id="page-31-5"></span><sup>11</sup>hosting pro online služby

Dále systém neumožňuje dělení materiálu, přiřazování materiálu k produktům a tudíž i výpočet jejich ceny.

Náklady na úpravu tohoto ERP systému společnost odhadla na 800 000 až 1 000 000 Kč (tedy zhruba 900 000 Kč). V rámci licence je zhruba 30 funkcionalit, ze kterých by společnost používala v nejlepším případě 10. To znamená, že by společnost zaplatila za 20 funkcionalit, které by nevyužila a pravděpodobně by jí překážely.

#### **2.7.2 Nabídka číslo 2**

Druhá společnost nabízí také ERP systém, který je možné upravit na míru.

Tato společnost jako uživatele systému počítá právě přihlášené uživatele. To znamená, že je třeba koupit tolik licencí, kolik je maximální očekávaný počet současně přihlášených uživatelů. Společnost SPORT-PRO má obavy, že by se mohli přihlásit všichni uživatelé najednou, a proto zvolila variantu jeden uživatel - jedna licence.

Implementační služby společnost na základě funkčních a nefunkčních požadavků odhadla na 827 200 Kč.

#### **2.7.3 Implementace vlastního řešení**

Společnost SPORT-PRO si může také nechat naimplementovat informační systém na míru.

Na základě funkčních a nefunkčních požadavků se náročnost implementace odhaduje zhruba na 300 člověkohodin. Nicméně je třeba započítat i cenu za návrh informačního systému. Cena návrhu byla odhadnuta na 200 člověkohodin. Při průměrné ceně 1 000 Kč / člověkohodina je výsledná cena 500 000 Kč.

|                      | Nabídka 1    | Nabídka 2    | Vlastní řešení |
|----------------------|--------------|--------------|----------------|
| Implementační služby | 900 000 Kč   | 827 200 Kč   | 500 000 Kč     |
| Licence 10x          | 100000Kc     | 250 000 Kč   | 0 Kč           |
| <b>Celkem</b>        | 1 000 000 Kč | 1 077 200 Kč | 500 000 Kč     |

<span id="page-32-0"></span>Tabulka 2.3: Srovnání cen

Tabulka [2.3](#page-32-0) ukazuje srovnání dvou nabídek a vlastního řešení. Z této tabulky se jeví jako nejlepší vlastní řešení implementace.

Je nutné podotknout, že ceny jsou pouze orientační. Aby bylo možné co nejpřesněji odhadnout cenu za implementaci, tak je potřeba udělat návrh informačního systému nebo jeho reimplementace.

Vlastní řešení by navíc obsahovalo pouze funkcionality, o které společnost žádá. Není možné vyloučit situaci, kdy společnost zjistí potřebu funkcionalit, které tázané společnosti nabízí v rámci licence, a které by se v případě vlastního řešení museli implementovat.

### <span id="page-33-0"></span>**2.8 Vize řešení**

Na základě soustředěných požadavků společnosti bude navrhnout jednoduchý kompaktní informační systém, který bude obsahovat pouze části - moduly, které bude možné snadno implementovat a společnost je efektivně využije, neboť budou přesně odrážet jejich požadavky. Negativem bude nejspíše vyšší pořizovací cena tohoto řešení, která by měla být vyvážena jednoduchostí systému, neboť nebude obsahovat žádné zbytečné moduly, a jak se předpokládá snadnější a méně častou údržbou, včetně jednoduchého přidání nových funkcionalit.

## <span id="page-33-1"></span>**2.9 Postup řešení**

Na základě domluvy s vedením společnosti bylo rozhodnuto, že v případě vlastního řešení se bude informační systém navrhovat a implementovat postupně. Analýza byla provedena pro funkční a nefunkční požadavky, které budou součástí případné budoucí implementace. Tím se docílí nižší počáteční ceny a společnost bude moci do informačního systému investovat dle jejích budoucích možností.

#### **2.9.1 Elektronická evidence tržeb**

Mezi budoucími rozšířeními informačního systému může být také přidání podpory elektronické evidence tržeb (zkráceně EET).

Dle [\[8\]](#page-62-8) je potřeba evidovat všechny částky, které byly uhraznené v hotovosti, platební kartou nebo složenkou. Povinnost zaevidovat tržbu nevzniká v případě, že částka byla uhrazena bezhotovstním převodem nebo např. složením hotovosti na účet.

Společnost SPORT-PRO doufá, že zákazníci budou ochotni uhrazovat zakázky bezhotovostním převodem nebo složením hotovosti na účet. V takovém případě by společnost neměla povinnost implementovat EET. Pokud se ale najde určité procento zákazníků, kteří budou chtít hradit objednávky jiným způsobem, tak bude společnost nucena podporu EET přidat. V opačném případě by jí hrozila ztráta klientů.

# Kapitola **3**

## **Návrh**

<span id="page-34-0"></span>V této kapitole bude navrhnut informační systém pro společnost SPORT-PRO na základě analýzy z předchozí kapitoly.

Pro vizuální zobrazení bude použito UML<sup>[12](#page-35-2)</sup>, které je pro tyto účely nejpoužívanější.

"*Modelování je navrhováním softwarových aplikací před samotnou implementací. Modelování je základním stavebním kamenem velkých softwarových projektů, také ale pomáhá ve středních a malých projektech. [...] Modely nám pomáhají tím, že nás nechají pracovat na vyšších úrovních abstrakce. Model toho dosáhne tím, že skryje detaily, ukáže celistvý pohled, nebo se soustředí na odlišné aspekty prototypu. [...] Unified Modeling Language (UML) vám pomůže specifikovat, vizualizovat a dokumentovat modely softwarových systémů, včetně jejich struktury a návrhu. [...] V UML můžete modelovat jakýkoliv typ aplikace, spouštět na jakékoliv kombinaci hardwaru, operačního systému a sítě.*"[\[9\]](#page-62-9)

V předchozí kapitole bylo zmíněno, že informační systém bude navrhnut jako sada modulů. Na základě funkčních požadavků bude návrh informačního systému rozdělen na 4 části - evidence skladových zásob, evidence zákazníků, evidence zaměstnanců a evidence zakázek.

Kapitola je rozdělena do několika sekcí. První sekce se věnuje uživatelskými rolemi, které se budou nacházet v informačním systému. Druhá sekce se zabývá detailním popisem případů užití. Dále jsou sestaveny stavové diagramy entit, u kterých se mění jejich stav. V další sekci jsou na základě případů užití vymodelovány doménové modely složitějších částí informačního systému. Na základě případů užití je také namodelován vzhled informačního systému. V poslední sekci je na základě doménových modelů sestaven relační datový model.

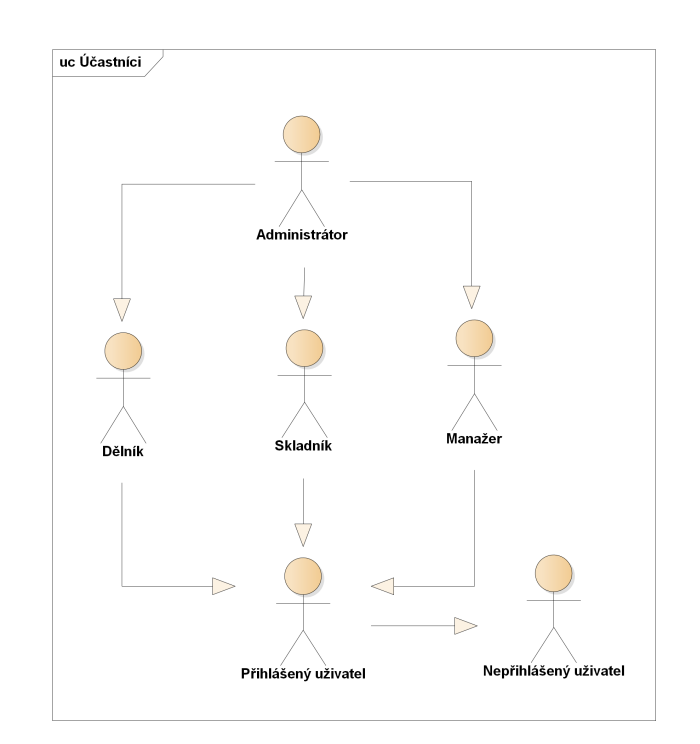

<span id="page-35-1"></span>Obrázek 3.1: Účastníci

## <span id="page-35-0"></span>**3.1 Uživatelské role**

V sekci [2.4.3](#page-26-3) byli definovány tři funkce ve společnosti. Tyto tři funkce se budou nacházet také v informačním systému v podobě uživatelských rolí. V diagramech budou navíc vyobrazeny dvě uživatelské role: přihlášený a nepřihlášený uživatel. Celkem tedy bude v informačním systému šest uživatelských rolí (viz. obrázek [3.1\)](#page-35-1):

- *Administrátor*: Osoba zodpovědná za chod informačního systému. Má všechna práva.
- *Dělník*: Uživatel s rolí dělník může zapisovat odvedenou práci.
- *Skladník*: Uživatel s rolí skladník může vkládat do systému materiály, vyskladňovat je a naskladňovat je. Dále může sledovat historii skladu.
- *Manažer*: Uživatel s rolí manažer může vkládat a upravovat zakázky, zákazníky a zaměstnance. Také může sledovat historii skladu.
- *Přihlášený uživatel*: Přihlášený uživatel si může zobrazovat evidenci skladových zásob.
- *Nepřihlášený uživatel*: Nepřihlášený uživatel může vyhledat stav zakázky online podle identifikačního čísla. Také může poptat zakázku online.

<span id="page-35-2"></span><sup>12</sup>Unified Modeling Language

## <span id="page-36-0"></span>**3.2 Případy užití**

Kapitola obsahuje popis hlavních případů užití, včetně jejích uživatelů. Pomocí use-case nebyly popsány standardní činnosti, jako je přihlášení, odhlášení, změna hesla, atd., které jsou běžnou součástí IS a nepředstavují nic, co by vyžadovalo explicitní popis.

| UC             | Uživatel            | Use-case                                 |
|----------------|---------------------|------------------------------------------|
|                | Skladník            | Přidat materiál                          |
| $\overline{2}$ |                     | Naskladnit materiál                      |
| 3              |                     | Vydat materiál                           |
| $\overline{4}$ |                     | Vytvořit žádost o doskladnění materiálu  |
| $\mathbf{5}$   |                     | Zobrazit žádosti o vydání materiálu      |
| 6              |                     | Vyřešit žádost o vydání materiálu        |
| 7              | Dělník              | Vytvořit žádost o vydání materiálu       |
| 8              | Manažer             | Vyřešit žádost o doskladnění materiálu   |
| 9              |                     | Zobrazit žádosti o doskladnění materiálu |
| 10             | Manažer, Skladník   | Zobrazit historii skladu                 |
| 11             | Přihlášený uživatel | Zobrazit seznam materiálů                |
| 12             |                     | Zobrazit detail materiálu                |

<span id="page-36-1"></span>Tabulka 3.1: Tabulka případů užití: Evidence skladových zásob

Tabulka 3.2: Tabulka případů užití: Evidence zákaníků

<span id="page-36-2"></span>

| UС | Uživatel | Use-case                  |
|----|----------|---------------------------|
| 13 | Manažer  | Přidání zákazníka         |
| 14 |          | Upravit zákazníka         |
| 15 |          | Zobrazit seznam zákazníků |
| 16 |          | Zobrazit detail zákazníka |

Tabulka 3.3: Tabulka případů užití: Evidence zaměstnanců

<span id="page-36-3"></span>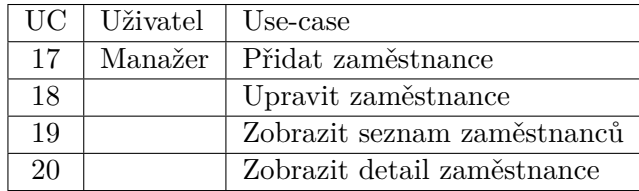

Tabulky [3.1](#page-36-1) až [3.4](#page-37-0) obsahují seznam všech případů užití. Tabulky jsou rozděleny dle části informačního systému, do které patří. Pokud je pole prázdné, tak platí to výše. Obrázkové modely případů užití obsahují, kvůli jednoduchosti, pouze ty důležité.

| <b>UC</b> | Uživatel              | Use-case                |
|-----------|-----------------------|-------------------------|
| 21        | Manažer               | Přidat zakázku          |
| 22        |                       | Upravit zakázku         |
| 23        |                       | Zobrazit seznam zakázek |
| 24        |                       | Zobrazit detail zakázky |
| 25        | Nepřihlášený uživatel | Objednat online         |
| 26        |                       | Zobazit stav zakázky    |
| 27        | Manažer               | Vygenerovat fakturu     |
| 28        | Dělník, Manažer       | Změnit stav zakázky     |
| 29        | Dělník                | Přidat položku          |
| 30        |                       | Upravit položku         |
| 31        |                       | Zapsat odvedenou práci  |

<span id="page-37-0"></span>Tabulka 3.4: Tabulka případů užití: Evidence zakázek

#### **3.2.1 Evidence skladových zásob**

#### **3.2.1.1 UC1 - Přidat materiál**

1. Případ užití se použije při následujících dvou událostech:

- a) je potřeba naskladnit materiál, který ještě není v evidenci,
- b) dělník nevyužil celý materiál a zbytek materiálu je potřeba vložit do systému.
- 2. Skladník si zobrazí seznam materiálů, kde zvolí možnost *Přidat nový materiál*.
- 3. Systém zobrazí formulář pro vložení nového materiálu. Formulář umožňuje vyplnit název, popis, jednotky ve kterých je materiál veden (např. kusy, metry atd.) a přirážku. Všechny údaje jsou povinné. V případě, že se jedná o materiál, který je v systému, ale s jinýmy rozměry, tak skladník vyplní ještě identifikační číslo materiálu, ze kterého je nový materiál odvozen.
- 4. Skladník vyplní potřebné údaje a klikne na tlačítko *Uložit*.
- 5. Systém zkontroluje vyplnění údajů a uloží nový materiál do systému.

#### **3.2.1.2 UC2 - Naskladnit materiál**

- 1. Případ užití začíná, když do skladu přijde materiál k naskladnění. Pokud materiál ještě není v evidenci, tak skladník přidá nový materiál (viz. UC1).
- 2. Skladník si zobrazí seznam materiálů, kde vyhledá konkrétní materiál podle názvu nebo identifikačního čísla a zvolí možnost *Naskladnit*.

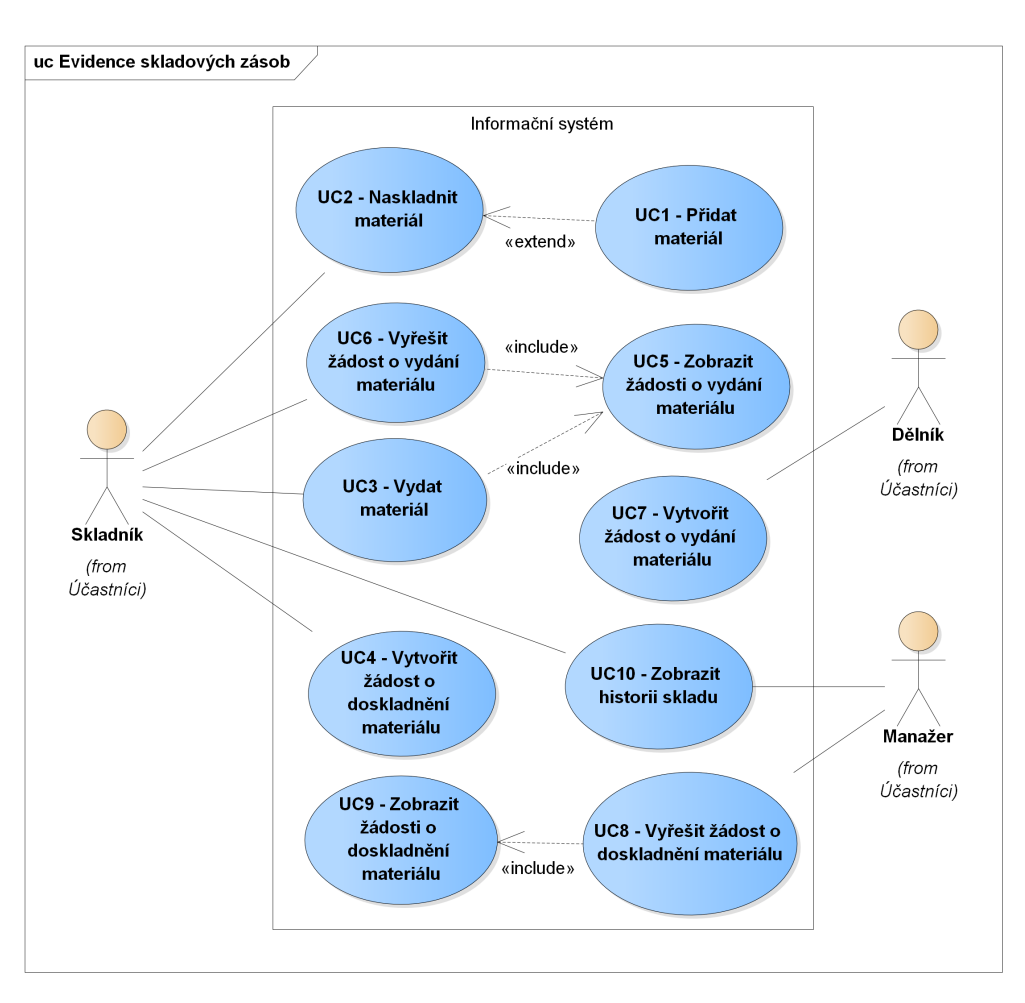

<span id="page-38-0"></span>Obrázek 3.2: Use-case: Evidence skladových zásob

- 3. Systém zobrazí formulář pro zadání počtu materiálu k naskladnění a jeho ceny za jednotku.
- 4. Skladník vyplní potřebné údaje a klikne na tlačítko *Uložit*.
- 5. Systém zkontroluje vyplnění údajů, zvýší počet materiálu na skladě a přepočítá cenu materiálu. Výsledná cena je průměrem všech cen naskladnění tohoto materiálu.

#### **3.2.1.3 UC3 - Vydat materiál**

- 1. Případ užití začíná, když dělník mezi svými žádostmi o vydání materiálu vidí, že si rezervovaný materiál může vyzvednout. Dostaví se za skladníkem.
- 2. Skladník si zobrazí seznam žádostí o vydání materiálu a vyhledá konkrétní žádost dle rezervačního čísla nebo jména žadatele.
- 3. Skladník vydá dělníkovi potřebný materiál.
- 4. Skladník označí rezervaci za vydanou.
- 5. Systém vše uloží.

#### **3.2.1.4 UC4 - Vytvořit žádost o doskladnění materiálu**

- 1. Případ užití začíná při jedné z následujících událostí:
	- a) Dělník žádá materiál, který není na skladě.
	- b) Skladník je informován informačním systémem, že daného materiálu je na skladě málo.
	- c) Skladník je informován informačním systémem, že v žádostech o vydání materiálu se poptává více kusů materiálu, než je momentálně na skladě.
	- d) Skladník si na základě své zkušenoti myslí, že je daného materiálu na skladu málo.
- 2. Skladník si zobrazí seznam materiálů, kde vyhledá konkrétní materiál podle názvu nebo identifikačního čísla a zvolí možnost *Žádost o doskladnění*.
- 3. Systém zobrazí formulář žádosti o doskladnění materiálu a vyzve ho k zadání počtu materiálu k doskladnění a důvodu.
- 4. Skladník vyplní potřebné údaje a klikne na tlačítko *Uložit*.
- 5. Systém zkontroluje vyplnění údajů a vytvoří žádost o doskladnění materiálu.

#### **3.2.1.5 UC5 - Zobrazit žádosti o vydání materiálu**

Umožňuje zobrazit žádosti o vydání materiálu.

#### **3.2.1.6 UC6 - Vyřešit žádost o vydání materiálu**

- 1. Případ užití začína, když skladník chce schválit nebo zamítnout žádost o vydání materiálu.
- 2. Skladník si zobrazí seznam žádostí o vydání materiálu a vyhledá konkrétní žádost dle rezervačního čísla nebo jména žadatele.
- 3. Skladník označí žádost jako schválenou, resp. neschválenou.
- 4. V případě schválené žádosti se žádost přesune do stavu *k odběru*.

#### **3.2.1.7 UC7 - Vytvořit žádost o vydání materiálu**

- 1. Případ užití začíná, když dělník zjistí potřebu materiálu pro zakázku, na které pracuje, nebo firemního produktu.
- 2. Dělník si zobrazí seznam materiálů, kde vyhledá konkrétní materiál podle názvu nebo identifikačního čísla a zvolí možnost *Žádost o vydání*.
- 3. Systém zobrazí formulář pro zadání počtu kusů materiálu k vydání a důvodu jeho potřeby.
- 4. Dělník vyplní potřebné údaje a klikne na tlačítko *Uložit*.
- 5. Systém zkontroluje vyplnění údajů, vytvoří žádost o vydání materiálu a přiřadí mu rezervační číslo.

#### **3.2.1.8 UC8 - Vyřešit žádost o doskladnění materiálu**

- 1. Případ užití začína, když manažer chce schválit nebo zamítnout žádost o doskladnění materiálu.
- 2. Manažer si zobrazí seznam žádostí o doskladnění materiálu a vyhledá konkrétní žádost dle rezervačního čísla nebo jména žadatele.
- 3. Manažer označí žádost jako schválenou, resp. neschválenou.

#### **3.2.1.9 UC9 - Zobrazit žádosti o doskladnění materiálu**

Umožňuje zobrazit žádosti o doskladnění materiálu.

#### **3.2.1.10 UC10 - Zobrazit historii skladu**

Umožňuje zobrazit historii skladu.

#### **3.2.1.11 UC11 - Zobrazit seznam materiálů**

Umožňuje zobrazit seznam materiálů.

#### **3.2.1.12 UC12 - Zobrazit detail materiálu**

Umožňuje zobrazit zobrazit detail materiálu.

#### **3.2.2 Evidence zákazníků**

#### **3.2.2.1 UC13 - Přidat zákazníka**

- 1. Případ užití začíná, když manažer chce vložit zákazníka do systému, aby k němu mohl přiřazovat zakázky a vystavovat faktury.
- 2. Manažer si zobrazí seznam zákazníků, kde zvolí možnost *Přidat nového zákazníka*.

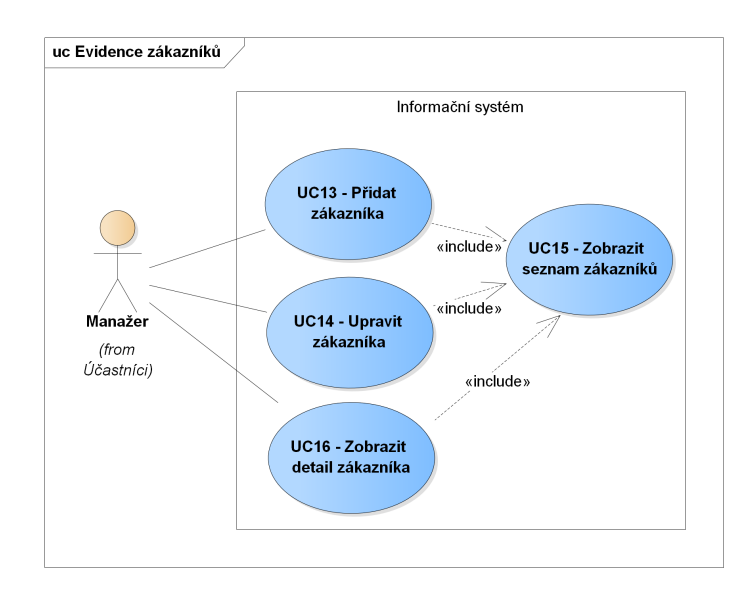

<span id="page-41-0"></span>Obrázek 3.3: Use-case: Evidence zákazníků

- 3. Systém zobrazí formulář pro přidání nového zákazníka. Formulář umožňuje vyplnit:
	- jméno,
	- příjmení,
	- název společnosti,
	- IČ,
	- DIČ,
	- kontaktní údaje (telefon a e-mail),
	- fakturační adresu (ulice, číslo popisné, číslo orientační, město, PSČ, země) a
	- dodací adresu (ulice, číslo popisné, číslo orientační, město, PSČ, země).

Manažer může vyplnit jméno, příjmení, nebo název společnosti, nebo všechny tři údaje.

- 4. Manažer vyplní potřebné údaje.
- 5. Systém zkontroluje vyplnění údajů a uloží nového zákazníka do systému.

#### **3.2.2.2 UC14 - Upravit zákazníka**

- 1. Případ užití začíná, když manažer chce změnit údaje zákazníka.
- 2. Manažer si zobrazí seznam zákazníků, kde vyhledá konkrétního zákazníka podle jména a zvolí možnost *Upravit*.
- 3. Systém zobrazí stejný formulář jako při přidání zákazníka, ale předvyplní ho údaji zákazníka.
- 4. Manažer změní potřebné údaje.
- 5. Systém zkontroluje vyplnění údajů a uloží změny do systému.

#### **3.2.2.3 UC15 - Zobrazit seznam zákazníků**

Umožňuje zobrazit seznam zákazníků.

#### **3.2.2.4 UC16 - Zobrazit detail zákazníka**

Umožňuje zobrazit zobrazit detail zákazníka.

#### **3.2.3 Evidence zaměstnanců**

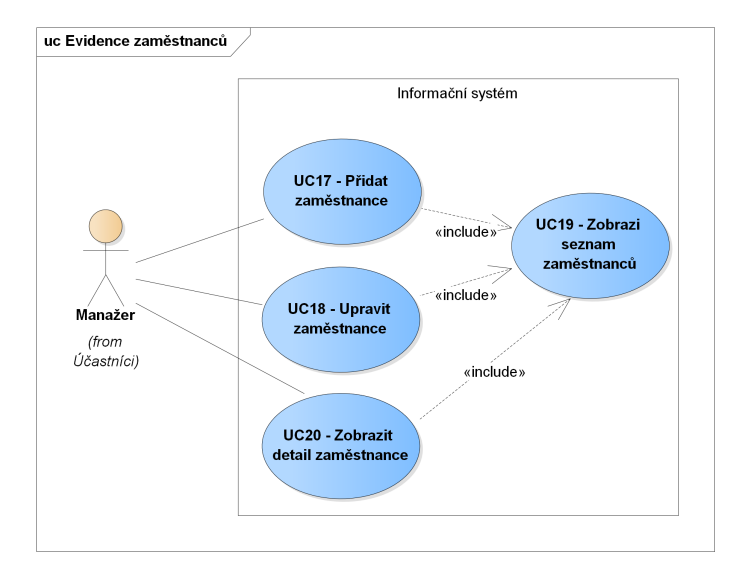

<span id="page-42-0"></span>Obrázek 3.4: Use-case: Evidence zaměstnanců

#### **3.2.3.1 UC17 - Přidat zaměstnance**

- 1. Případ užití začíná, když manažer chce uložit nového zaměstnance do systému, aby s ním mohl pracovat.
- 2. Manažer si zobrazí seznam zaměstnanců, kde zvolí možnost *Přidat nového zaměstnance*.
- 3. Systém zobrazí formulář pro přidání nového zaměstnance. Formulář umožňuje vyplnit:
	- jméno,
- příjmení,
- datum narození,
- rodné číslo,
- kontaktní údaje (telefon a e-mail) a
- adresu.

Všechny údaje jsou povinné.

- 4. Manažer vyplní potřebné údaje.
- 5. Systém zkontroluje vyplnění údajů a uloží nového zaměstnance do systému.

#### **3.2.3.2 UC18 - Upravit zaměstnance**

- 1. Případ užití začíná, když manažer chce změnit údaje zaměstnance.
- 2. Manažer si zobrazí seznam zaměstnanců, kde vyhledá konkrétního zaměstnance podle jména a zvolí možnost *Upravit*.
- 3. Systém podobně jako u zákazníka zobrazí formulář pro přidání zaměstnance a předvyplní ho aktuálními údaji zaměstnance.
- 4. Manažer změní potřebné údaje.
- 5. Systém zkontroluje vyplnění údajů a uloží změny do systému.

#### **3.2.3.3 UC19 - Zobrazit seznam zaměstnanců**

Umožňuje zobrazit seznam zaměstnanců.

#### **3.2.3.4 UC20 - Zobrazit detail zaměstnance**

Umožňuje zobrazit zobrazit detail zaměstnance.

#### **3.2.4 Evidence zakázek**

#### **3.2.4.1 UC21 - Přidat zakázku**

- 1. Případ užití začíná, když společnost získá novou zakázku.
- 2. Manažer si zobrazí seznam zakázek, kde zvolí možnost *Přidat novou zakázku*.
- 3. Systém zobrazí formulář pro přidání nové zakázky. Formulář umožňuje vyplnit:
	- název,
	- popis,
	- termín dokončení,

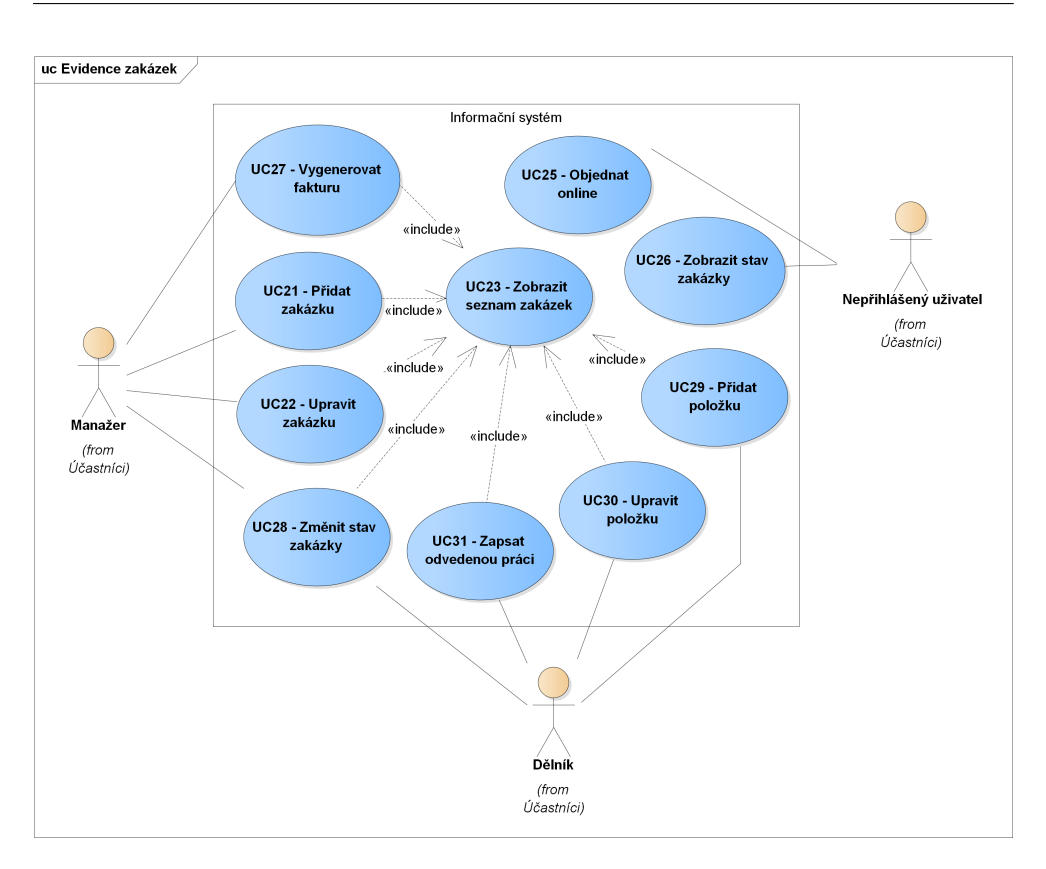

<span id="page-44-0"></span>Obrázek 3.5: Use-case: Evidence zakázek

- předpokládanou dobu práce a
- předpokládané použití materiálu.

Všechny údaje jsou povinné. Dále je možné k zakázce přiřadit zaměstnance (nejčastěji dělníka), resp. jeho identifikační číslo, který bude mít zakázku na starosti.

- 4. Manažer vyplní potřebné údaje.
- 5. Systém zkontroluje vyplnění údajů a uloží novou zakázku do systému se statusem *Nová*.

### **3.2.4.2 UC22 - Upravit zakázku**

- 1. Případ užití začíná, když manažer chce změnit údaje zakázky.
- 2. Manažer si zobrazí seznam zakázek, kde vyhledá konkrétní zakázku podle názvu a zvolí možnost *Upravit*.
- 3. Manažer změní potřebné údaje.
- 4. Systém zkontroluje vyplnění údajů a uloží změny do systému. Systém také zašle zprávu (e-mail) zaměstnanci, který má zakázku na starosti.

#### **3.2.4.3 UC23 - Zobrazit seznam zakázek**

Umožňuje zobrazit seznam zakázek.

#### **3.2.4.4 UC24 - Zobrazit detail zakázky**

Umožňuje zobrazit zobrazit detail zakázky.

#### **3.2.4.5 UC25 - Objednat online**

- 1. Případ užití začíná, když zákazník chce poptat novou zakázku.
- 2. Zákazník na webové stránce společnosti klikne na tlačítko *Objednávka*.
- 3. Systém zobrazí formulář pro zadání nové zakázky. Formulář umožňuje vyplnit:
	- nadpis,
	- popis a
	- kontaktní údaje (jméno, telefon, e-mail).

Všechny údaje jsou povinné.

- 4. Zákazník vyplní potřebné údaje.
- 5. Systém zkontroluje vyplnění údajů a informuje manažery o nové poptávce.

#### **3.2.4.6 UC26 - Zobrazit stav zakázky**

- 1. Případ užití začíná, když zákazník chce zkontrolovat stav zakázky.
- 2. Zákazník na webové stránce společnosti klikne na tlačítko *Zobrazit stav zakázky*.
- 3. Zákazník do formuláře vyplní číslo zakázky.
- 4. Systém zobrazí stav zakázky.

#### **3.2.4.7 UC27 - Vygenerovat fakturu**

- 1. V životním cyklu zakázky se generují 2 faktury. Zálohová a konečná. Zálohová se vystavuje na začátku zakázky a konečná na jejím konci.
- 2. Manažer si zobrazí seznam zakázek, kde vyhledá konkrétní zakázku podle názvu a zvolí možnost *Vygenerovat fakturu* (zálohovou nebo konečnou).
- 3. Systém vygeneruje fakturu, která se automaticky zašle zákazníkovi, pokud manažer nenastavil, aby se neposílala. Pokud byla faktura již vygenerována, tak je potřeba fakturu nejdříve smazat, aby bylo možné fakturu znovu vygenerovat.

#### **3.2.4.8 UC28 - Změnit stav zakázky**

- 1. Případ užití začíná, když se změní stav zakázky.
- 2. Dělník, případně manažer si zobrazí seznam zakázek, kde vyhledá konkrétní zakázku podle názvu a zvolí stav, do kterého se zakázka přesunula (viz. [3.3.1\)](#page-47-2).
- 3. Systém vše uloží do databáze.

#### **3.2.4.9 UC29 - Přidat položku**

- 1. Případ užití začíná, když koordinátor zakázky chce přidat novou položku k zakázce.
- 2. Koordinátor si zobrazí seznam zakázek, kde vyhledá konkrétní zakázku podle názvu a zvolí možnost *Přidat položku*.
- 3. Systém zobrazí formulář pro přidání nové položky k zakázce. Formulář umožňuje vyplnit:
	- název,
	- popis,
	- přirážku.

Všechny údaje jsou povinné.

- 4. Koordinátor zakázky vyplní potřebné údaje.
- 5. Systém zkontroluje vyplnění údajů a přidá položku k zakázce.

#### **3.2.4.10 UC30 - Upravit položku**

- 1. Případ užití začíná, když koordinátor zakázky chce změnit údaje položky u zakázky.
- 2. Koordinátor zakázky si zobrazí seznam zakázek, kde vyhledá konkrétní zakázku podle názvu a zvolí možnost *Detail*.
- 3. Detail zakázky obsahuje mimo jiné položky zakázky. Koordinátor zakázky u položky, kterou chce upravit zvolí možnost *Upravit*.
- 4. Koordinátor zakázky změní potřebné údaje.
- 5. Systém zkontroluje vyplnění údajů a uloží změny do systému.

#### **3.2.4.11 UC31 - Zapsat odvedenou práci**

- 1. Případ užití začíná, když dělník chce zapsat odvedenou práci.
- 2. Dělník si zobrazí seznam zakázek, kde vyhledá konkrétní zakázku podle názvu a zvolí možnost *Detail*.
- 3. Dělník u položky, u které chce zapsat odvedenou práci zvolí možnost *Zapsat odvedenou práci*.
- 4. Dělník do formuláře vyplní počet hodin, které na položce strávil.
- 5. Systém vše uloží.

## <span id="page-47-0"></span>**3.3 Stavové diagramy**

### <span id="page-47-2"></span>**3.3.1 Zakázka**

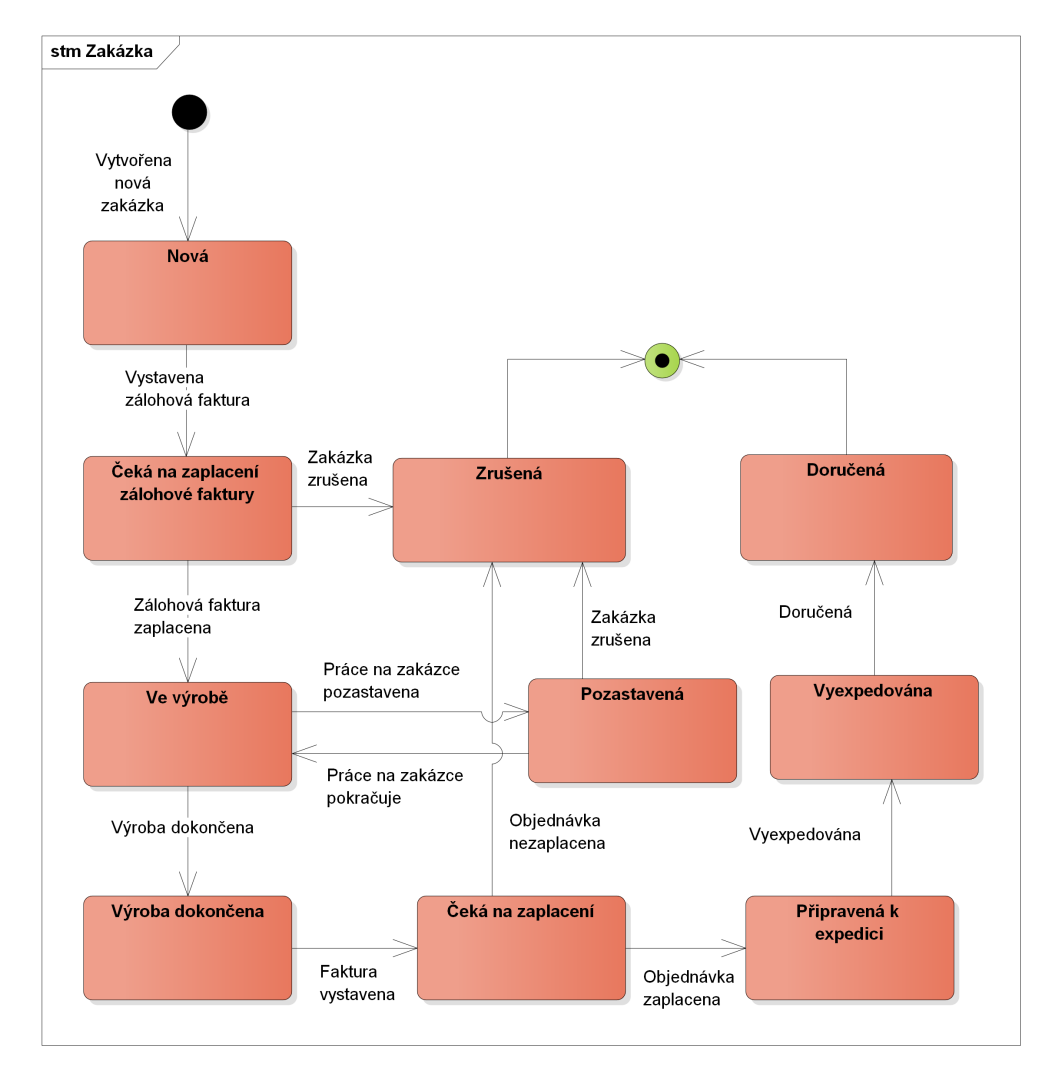

<span id="page-47-1"></span>Obrázek 3.6: Stavový diagram: Zakázka

Na základě požadavku [2.6.1.3](#page-29-2) je potřeba u každé zakázky sledovat její aktuální stav. Byly identifikovány tyto stavy zakázky:

- *Nová.* Objednávka byla vložena do systému.
- *Čeká se na zaplacení zálohové faktury.* Manažer vystavil zákazníkovi zálohovou fakturu.
- *Ve výrobě.* Zákazník zaplatil zálohovou fakturu.
- *Výroba dokončena.* Dělníci dokončili práci na zakázce.
- *Čeká na zaplacení* Manažer vystavil zákazníkovi konečnou fakturu.
- *Připravená k expedici.* Zákazník zaplatil konečnou fakturu.
- *Vyexpedována.* Objednávka byla vyexpedována.
- *Doručená.* Objednávka byla úspěšně doručená zákazníkovi.
- *Zrušená.* Objednávka byla zrušena. Buď z důvodu nezaplacení a nebo zrušení ze strany zákazníka.
- *Pozastavená.* Práce na zakázce byla pozastavena. Buď z důvodu nedostatku materiálu nebo nedostatečné specifikace od zákazníka.

#### **3.3.2 Žádost o vydání materiálu**

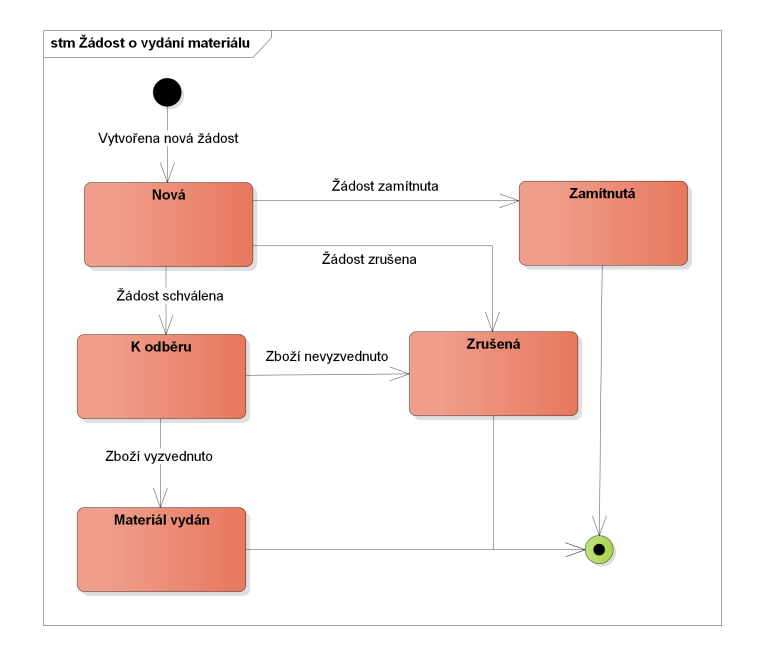

<span id="page-48-0"></span>Obrázek 3.7: Stavový diagram: Žádost o vydání materiálu

Další entitou, která prochází nějakými stavy během svého životního cyklu, je žádost o vydání materiálu. Byly identifikovány tyto stavy:

- *Nová.* Žádost byla vložena do systému.
- *K odběru.* Žádost byla schválena skladníkem.
- *Zamítnutá.* Žádost byla zamítnuta skladníkem.
- *Materiál vydán.* Materiál byl vyzvednut ze skladu.
- *Zrušená.* Žádost byla zrušená z důvodu chybného zadání dělníkem nebo z důvodu nevyzvednutí materiálu.

### **3.3.3 Žádost o doskladnění materiálu**

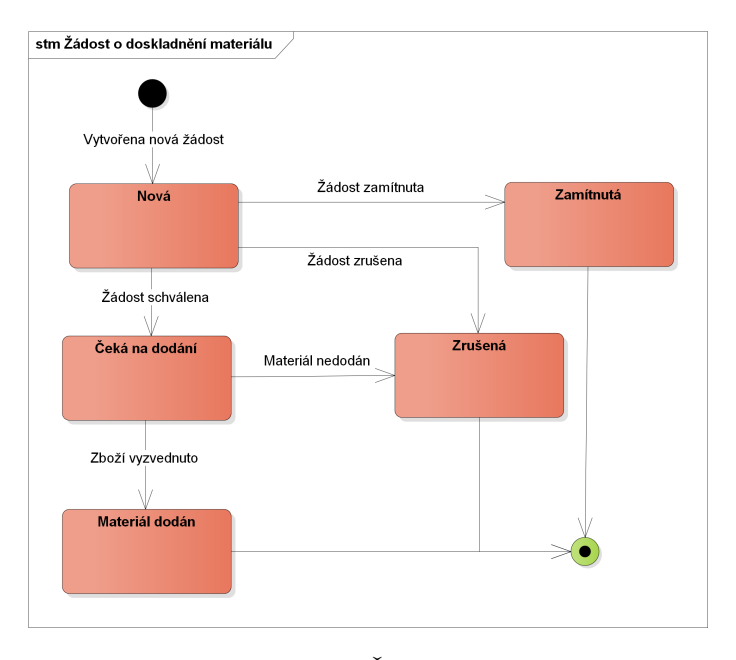

<span id="page-49-1"></span>Obrázek 3.8: Stavový diagram: Žádost o doskladnění materiálu

Podobně jako žádost o vydání, i žádost o doskladnění prochází určitými stavy. Byly identifikovány tyto stavy:

- *Nová.* Žádost byla vložena do systému.
- *Čeká na dodání.* Žádost byla schválena manažerem. Čeká se na dodání materiálu dodavatelem.
- *Zamítnutá.* Žádost byla zamítnuta manažerem.
- *Materiál dodán.* Materiál byl dodán dodavatelem.
- *Zrušená.* Žádost byla zrušená z důvodu chybného zadání skladníkem nebo z důvodu nedodání materiálu.

## <span id="page-49-0"></span>**3.4 Doménové modely**

Kapitola obsahuje popis důležitých domén pro informační systém. Systém je možno implementovat jako sadu modulů, které přistupují ke společné databázi.

Výhodou takového návrhu je snadná škálovatelnost. Dále je velkou výhodou i to, že každý modul je zodpovědný za určitou část informačního systému, čímž se snižuje složitost implementace. Snadné je také rozšíření o nové funkcionality nebo celé moduly.

Modulová architektura není nutností. Je možné vše implementovat do jedné aplikace. V takovém případě se všechny doménové modely sloučí do jednoho. Entity, které se vyskytují ve více doménových modelech, budou obsahovat všechny atributy z jednotlivých modelů.

Budou popsány problémové domény, tj. evidence zakázek a evidence skladových zásob. Doménové modely nebudou vytvořeny pro evidenci zákazníků a evidenci zaměstnanců. Tyto domény jsou natolik triviální, že není třeba je explicitně popisovat.

#### **3.4.1 Evidence zakázek**

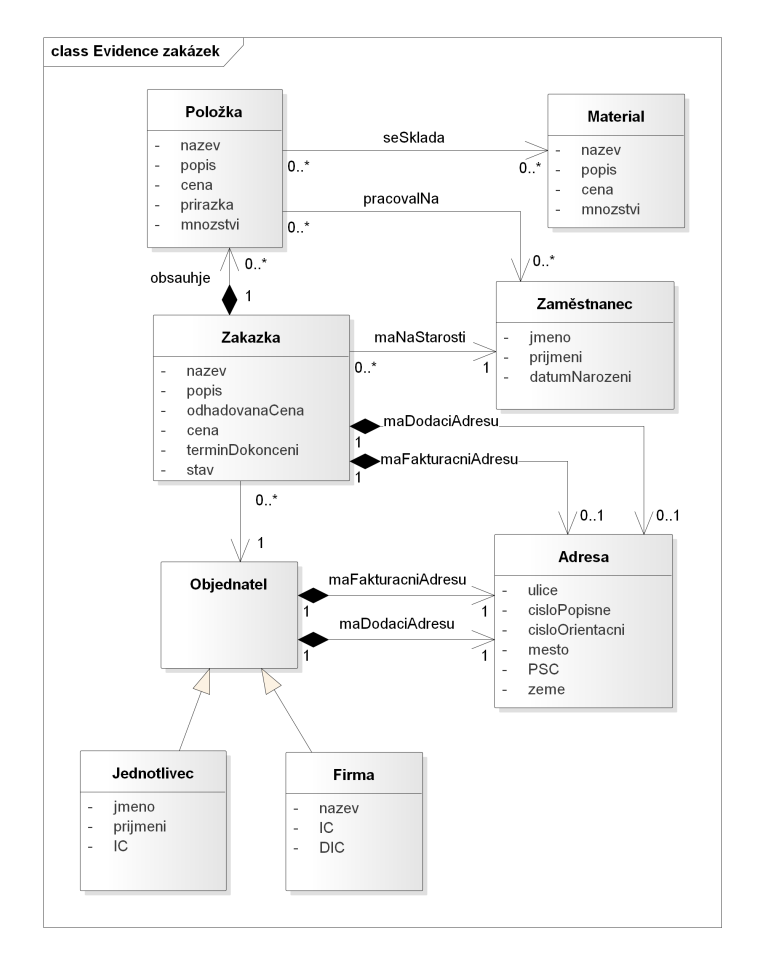

<span id="page-50-0"></span>Obrázek 3.9: Doménový model: Evidence zakázek

Na obrázku [3.9](#page-50-0) je vidět doménový model pro evidenci zakázek. Hlavní entitou je Zakázka. Každá zakázka má právě jednoho Objednatele. Objednatel může být Jednotlivec nebo Firma. Objednatel může mít více zakázek. Objednatel má uvedenou fakturační adresu a výchozí dodací adresu. Na žádost zákazníka je možné dodací nebo fakturační adresu u konkrétní zakázky změnit. Každou zakázku má na starosti právě jeden zaměstnanec. Pracovat na ní může více zaměstnanců.

Zakázka se skládá z položek. Každá položka představuje právě jednu položku ve faktuře. Položka má název, množství a cenu. Cena je vypočtena na základě použitého materiálu a celkové odpracované doby zaměstanců.

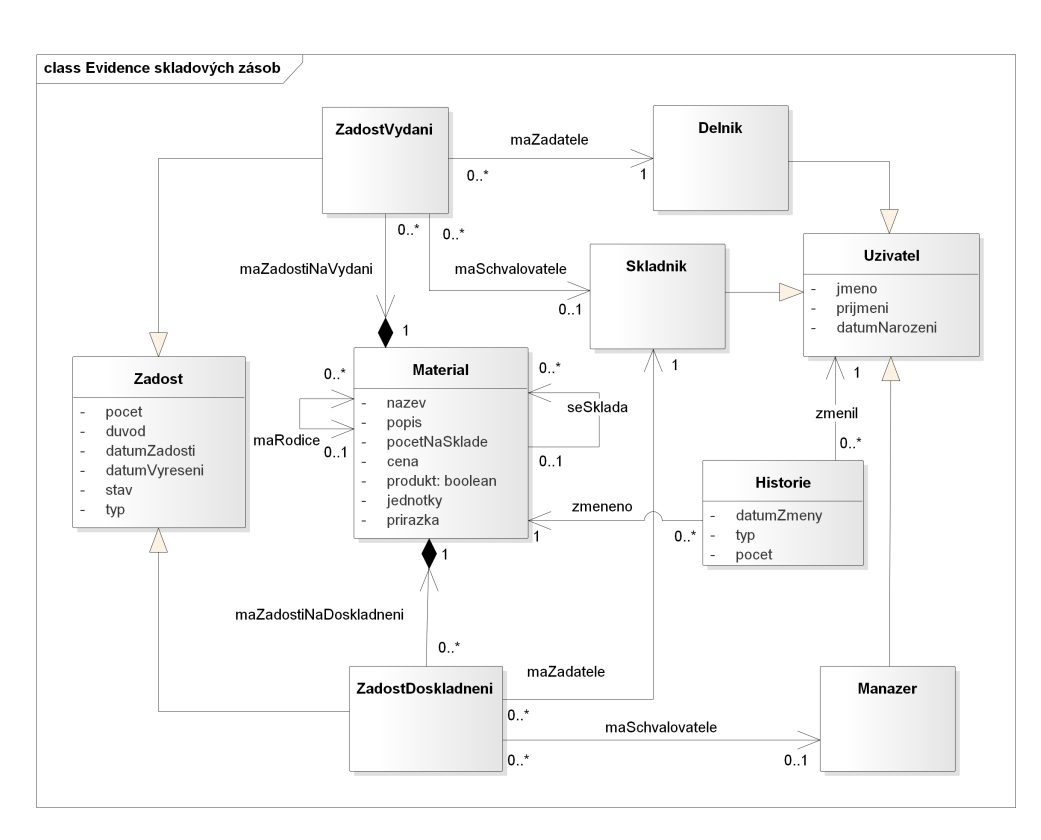

#### **3.4.2 Evidence skladových zásob**

<span id="page-51-0"></span>Obrázek 3.10: Doménový model: Evidence skladových zásob

Další problémovou doménou je evidence skladových zásob. Doménový model (viz. obrázek [3.10\)](#page-51-0) ukazuje důležité vazby mezi jednotlivými entitami.

Hlavní entitou je Materiál. Materiál může mít nanejvýše jednoho rodiče (v detailu rodiče jsou odkazy na jednotlivé potomky). Dále může společnost vložit do systému svůj produkt jako materiál, který pak může použít v zakázce. Produkt se skládá z materiálů a/nebo jiných produktů. Cena produktu je vypočtena na základě cen použitého materiálu, produktů a průměrné časové náročnosti.

Materiál může mít na sebe navázané žádosti o doskladnění a vydání. Pokud se žádost o vydání dostane do stavu *k odběru*, tak systém automaticky sníží počet materiálu na skladě, aby nemohlo dojít k zápornému stavu skladu. Bez této funkcionality by se mohlo stát, že skladník schválí více žádostí a přitom není dostatek materiálu na skladě. Pokud ale dělník žádaný materiál nevyzvedne nebo ho už nepotřebuje, tak se žádost dostane do stavu *zrušená*. Stav skladu se poté navýší o počet žádaného materiálu.

Žádost o doskladnění má podobnou funkcionalitu jako žádost o vydání. Ve chvíli, kdy na základě schválené žádosti přijde žádané zboží a žádost se přesune do stavu *materál dodán*, se počet materiálu na skladě zvýší dle žádosti.

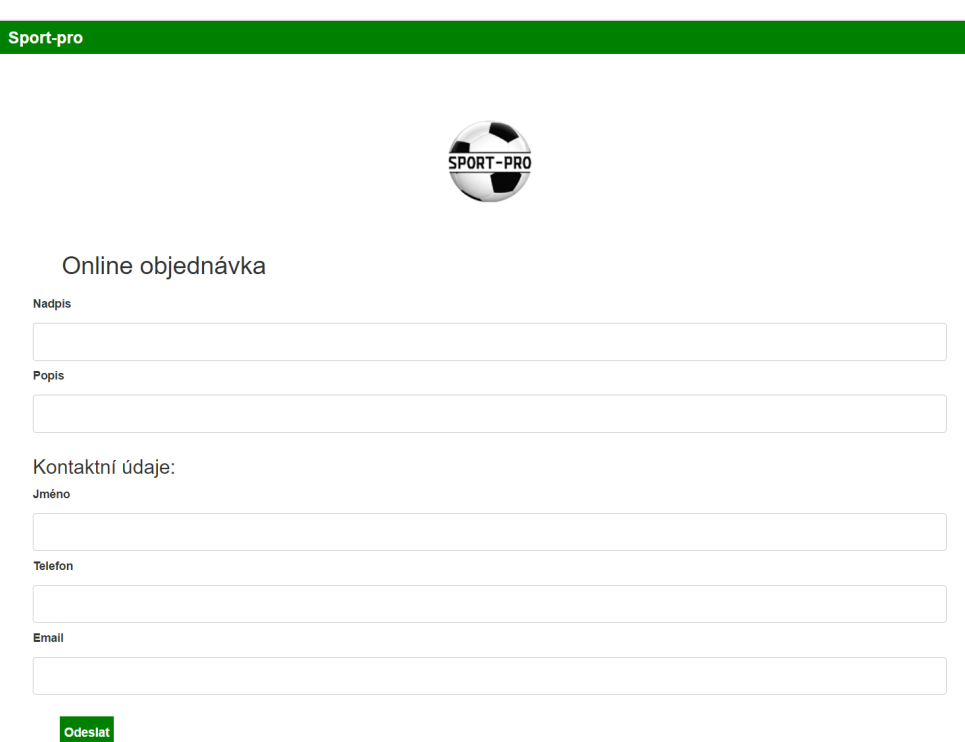

### <span id="page-52-0"></span>**3.5 Model GUI**

Γ

<span id="page-52-1"></span>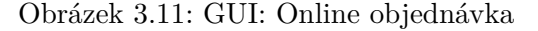

Důležitou součástí návrhu informačního systému je návrh jeho vzhledu. Jedním z hlavních cílů této práce je navrhnout přívětivý systém, na který si zamstnanci společnosti snadno zvyknou.

V praxi se setkáváme s dvěma přístupy. Jedním je apelace na funkcionality, kde vzhled jde stranou a druhým je naprostý opak. Vzhled je hlavní prioritou a funkce jsou až druhořadé.

V prvním případě se často jedná o velké společnosti, které chtějí dodat fungující software. Každý zákazník chce co nejnižší cenu. V tomto případě se tedy sníží náklady na  $UI^{13}$  $UI^{13}$  $UI^{13}$ . V druhém případě se jedná o menší společnosti, které se snaží zaujmout zákazníka vzhledem, aby zakázku vůbec získali.

Podle [\[10\]](#page-62-10) je UI vizuální část počítačové aplikace, přes kterou uživatel komunikuje s počítačem nebo programem. Určuje, jak jsou příkazy předávány počítači nebo programu a jak jsou informace zobrazovány na obrazovce. UI může být tedy příkazová řádka nebo např. webová stránka.

Dalším důležitým pojmem je User Experience [\[11\]](#page-63-0) (zkráceně UX). Uživatelé počítačů získávají jejich používáním zkušenosti a návyky. Uživatelé jsou zvyklí (např. z operačního systému Windows), že pravé tlačítko myši otevře nabídku, že dvojklikem otevřou program a tak dále. Ve chvíli, kdy uživatel přijde do styku se systémem, který se nechová dle jeho představ - tj. není intuitivní, tak se jeho používání komplikuje. Uživatel se tak snadno může dostat do bodu, kdy už nechce s tímto systémem nebo programem pracovat. Návrháři UX se snaží navrhovat intuitivní systémy, se kterými budou uživatelé rádi pracovat.

Ukázka GUI byla vytvořena za pomoci technologií HTML[14](#page-53-1) [\[12\]](#page-63-1), CSS[15](#page-53-2) [\[13\]](#page-63-2) a JavaScript [\[14\]](#page-63-3) (zkráceně JS). Dále byla použita CSS a JS knihovna Bootstrap [\[15\]](#page-63-4).

Na obrázku [3.11](#page-52-1) je možné vidět ukázku formuláře pro poptávku zakázky online. Zákazník zde vyplní kontaktní údaje, hlavičku a popis toho, co poptává. Zmáčknutím tlačítka *Odeslat* se odešle e-mail manažerům, případně na sdílenou e-mailovou schránku.

Dalším obrázkem [\(3.12\)](#page-54-0) je formulář pro přidání materiálu. Formulář umožňuje vyplnit název, popis, přirážku a jednotky. Skladník, který vyplňuje tento formulář, také může zaškrtnout, že se jedná o produkt. V takovém případě se ve formuláři ještě zobrazí možnost průměrné časové náročnosti a přidání materiálů, ze kterých se produkt skládá.

Obrázek [3.13](#page-54-1) ukazuje evidenci materiálů (skladových zásob). Ukázka obrazovky je z pohledu role *Administrátor*. Ostatní role mají omezené pravomoce a nevidí některé nabídky. Skladník může u materiálu žádat o jeho doskladnění, upravit ho a přidat nový. Dělník může zažádat o jeho vydání.

Poslední obrázek [3.14](#page-55-1) je ukázkou historie skladu. Manažer na této obrazovce vidí veškeré vyskladnění a naskladnění, které bylo provedeno. Historie obsahuje informace o uživateli, který operaci provedl, materiál, se kterým bylo manipulováno a jeho množství.

<span id="page-53-0"></span> $^{13}\mathrm{User}$  Interface

<span id="page-53-1"></span><sup>14</sup>HyperText Markup Language

<span id="page-53-2"></span><sup>&</sup>lt;sup>15</sup>Cascading Style Sheets

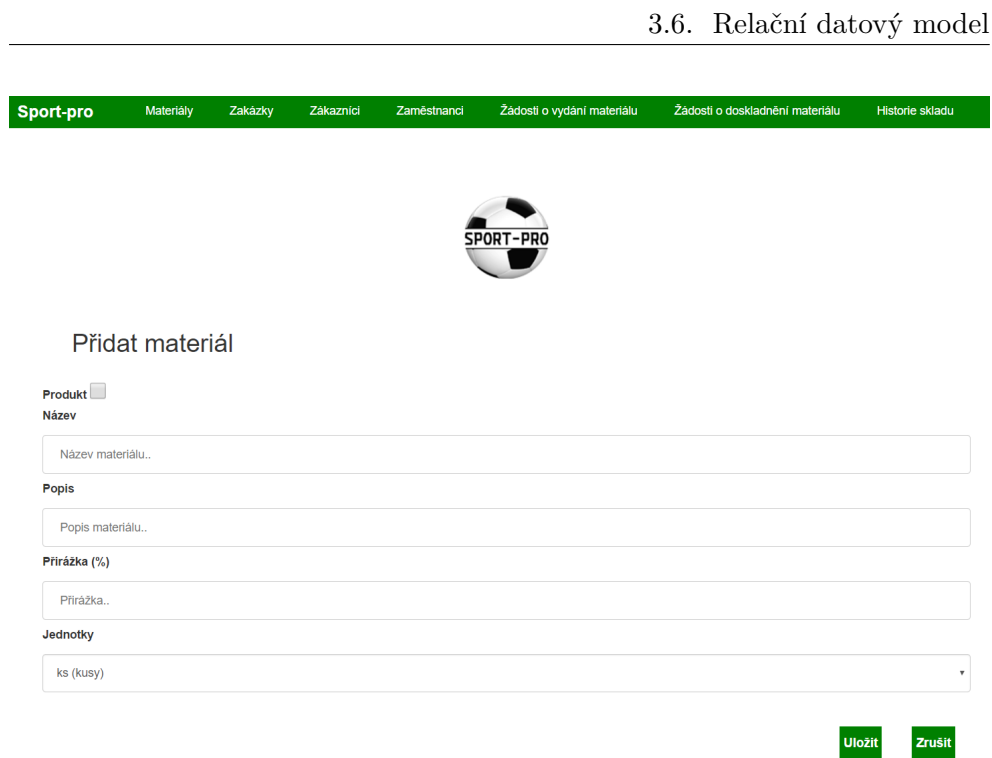

<span id="page-54-0"></span>Obrázek 3.12: GUI: Přidat materiál

| Sport-pro      | Materiály    | Zakázky          | Zákaznici              | Zaměstnanci | Žádosti o vydání materiálu | Žádosti o doskladnění materiálu           | Historie skladu               |
|----------------|--------------|------------------|------------------------|-------------|----------------------------|-------------------------------------------|-------------------------------|
|                |              |                  |                        |             |                            |                                           |                               |
|                |              |                  |                        |             | SPORT-PRO                  |                                           |                               |
|                |              |                  |                        |             |                            |                                           |                               |
|                |              | Seznam materiálů | + Přidat nový materiál |             |                            |                                           |                               |
| ID             | <b>Název</b> | Cena             | Počet na skladě        |             |                            |                                           |                               |
| 4              | Materiál 1   | 365 Kč / ks      | 8                      |             | <b>Upravit</b>             | Žádost o doskladnění<br><b>Doskladnit</b> | $^{\circ}$<br>Žádost o vydání |
| $\overline{2}$ | Materiál 2   | 200 Kč / ks      | 115                    |             | Upravit                    | Žádost o doskladnění<br><b>Doskladnit</b> | $^{\circ}$<br>Žádost o vydání |

<span id="page-54-1"></span>Obrázek 3.13: GUI: Seznam materiálů

Návrhy ostatních obrazovek jsou k dispozici na paměťovém médiu, které je přiložené k této práci.

#### 3. Návrh

| <b>Sport-pro</b>     | Materiály       | Zakázky        | Zákazníci    | Zaměstnanci           | Žádosti o vydání materiálu |             | Žádosti o doskladnění materiálu | <b>Historie skladu</b> |
|----------------------|-----------------|----------------|--------------|-----------------------|----------------------------|-------------|---------------------------------|------------------------|
|                      | Historie skladu |                |              |                       | <b>SPORT-PRO</b>           |             |                                 |                        |
| Datum a čas změny    |                 |                | ID materiálu | Název materiálu       | Typ                        |             | Počet                           | <b>Uživatel</b>        |
| 16.5.2017 - 15:35:28 |                 | 1              |              | Materiál 1            |                            | Naskladnění | $+8$                            | <b>Jiří Vostatek</b>   |
| 25.4.2017 - 14:32:28 |                 | 1              |              | Materiál 1            | Vydání                     |             | $-15$                           | <b>Jiří Vostatek</b>   |
| 24.5.2017 - 15:35:28 |                 | $\overline{2}$ |              | Materiál <sub>2</sub> |                            | Naskladnění | $+38$                           | <b>Jiří Vostatek</b>   |
| 23.5.2017 - 15:35:28 |                 | 1              |              | Materiál 1            |                            | Naskladnění | $-40$                           | <b>Jiří Vostatek</b>   |
|                      |                 |                |              |                       |                            |             |                                 |                        |

<span id="page-55-1"></span>Obrázek 3.14: GUI: Historie skladu

### <span id="page-55-0"></span>**3.6 Relační datový model**

Tato kapitola obsahuje, jak již název napovídá, relační datový model a jeho popis. Jak bylo již zmíněno dříve, tak všechny části systému, ať už v podobě modulů nebo all-in-one systému, budou používat sdílenou databázi.

Obrázek [3.15](#page-56-0) obsahuje relační datový model celého informačního systému. Relační datový model obsahuje informace, které je třeba persistentně ukládat. Oproti doménovému modelu se v relačním datovém modelu nachází vazební entity[16](#page-55-2), které nám jasně popisují, jak jsou na sebe jednotlivé entity vázané. Relační datový model navíc obsahuje datové typy všech atributů.

Z modelu byly kvůli přehlednosti vynechány některé atributy. Každá tabulka bude navíc obsahovat atributy:

- *vytvořeno*. Čas a datum vytvoření.
- *vytvořil.*. ID uživatele, který způsobil vytvoření.
- *změněno*. Čas a datum změny.
- *vytvořeno*. ID uživatele, který udělal změny.
- *jeSmazáno*. Zda je záznam smazán.
- *smazáno*. Čas a datum smazání.

<span id="page-55-2"></span> $^{16}{\rm v}$ relačním datovém modelu je nazýváme vazební tabulky

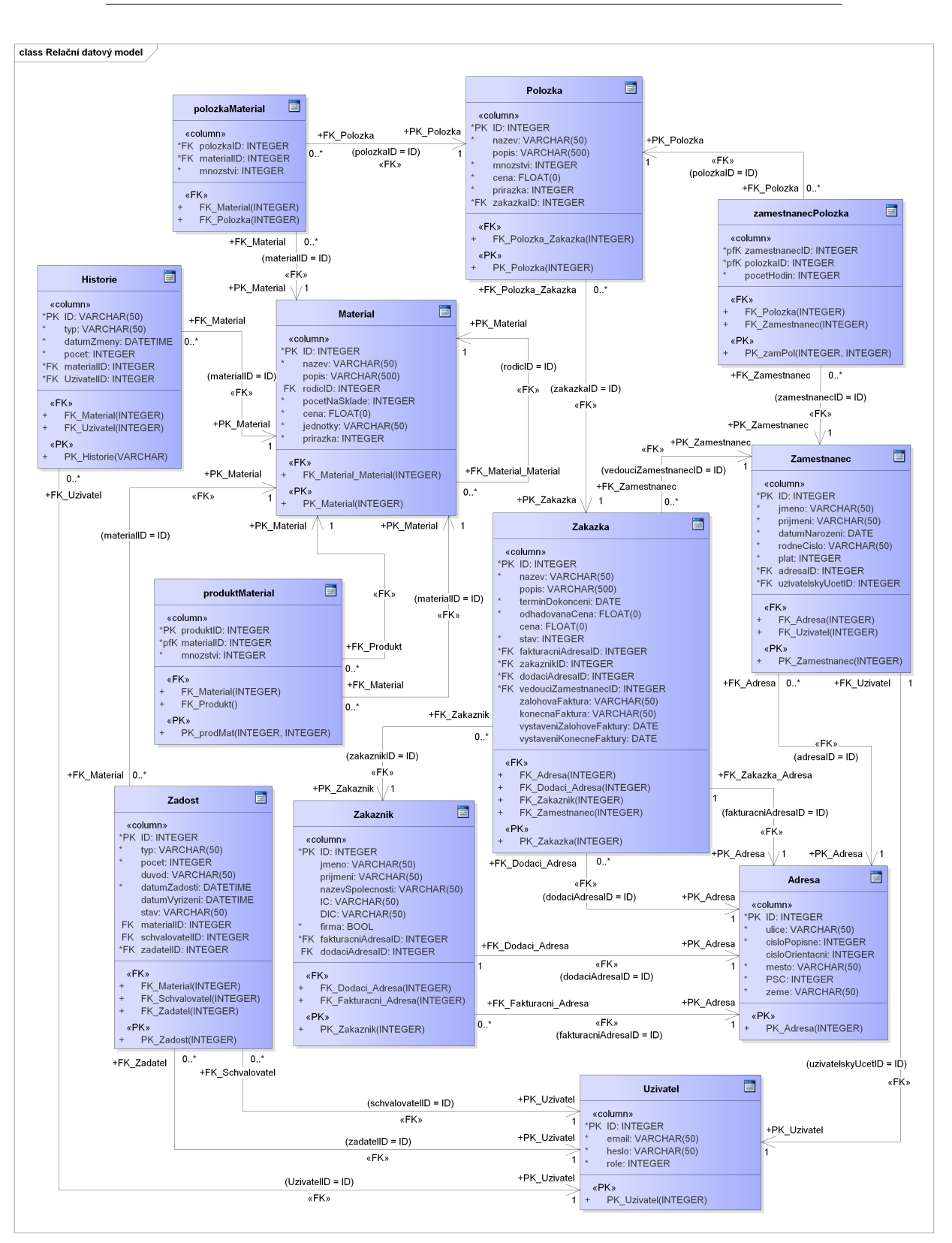

<span id="page-56-0"></span>Obrázek 3.15: Relační datový model  $\qquad \qquad 41$ 

## Kapitola **4**

## **Shrnutí**

### <span id="page-58-1"></span><span id="page-58-0"></span>**4.1 Ekonomické zhodnocení nákladů**

Mezi hlavní důvody nasazení informačního systému ve společnosti patří to, že ani při současné vytíženosti není vedení papírové evidence udržitelné. Z tohoto důvodu není pro společnost prioritou, aby se jim investice vrátila v plné míře. V tuto chvíli jde spíše o srovnání mezi vlastní implementací a reimplementací nějakého hotového informačního systému.

Na základě návrhu se předpokládaná náročnost implementace informačního systému změnila z 500 na 600 člověkohodin. Výsledná předpokládaná cena je tedy 600 000 Kč.

Tabulka [4.1](#page-58-2) ukazuje aktualizované srovnání nabídek společností a vlastní implementace. Fixní náklady na implementaci informačního systému jsou stále nejnižší při vlastní implementaci. Nicméně je nutné opět podotknout, že ceny jsou pouze orientační a částečný návrh informačního systému při vlastní implementaci byl již proveden.

Dále je nutné podotknout, že navrhnutý systém byl navrhnutý na míru. To s sebou nese ale i spoustu nevýhod. Návrh informačního systému moc nepočítá s budoucími úpravami systému. Např. uživatelské role jsou zadrátovány do systému a přidávání pravomocí nebo nových rolí může být (a pravděpodobně také bude) problematické. Také neexistuje téměř žádné nastavení informačního systému na uživatelské úrovni. Při implementaci těchto a dalších funkcionalit bychom se pravděpodobně dostali na velmi podobnou, ne-li vyšší, cenu za implementaci než u tázaných společností.

|                      | Nabídka 1   | Nabídka 2-l                 | Vlastní řešení   |
|----------------------|-------------|-----------------------------|------------------|
| Implementační služby | 900000Kc    | 827 200 Kč                  | $600\ 000\ K$ č  |
| Licence 10x          | $100000$ Kč | 250 000 Kč                  | 0 K <sub>c</sub> |
| Celkem               |             | 1 000 000 Kč   1 077 200 Kč | 600 000 Kč       |

<span id="page-58-2"></span>Tabulka 4.1: Aktualizované srovnání cen

Kromě fixních nákladů jsou ještě náklady variabilní. Variabilní náklady představují náklady na provoz informačního systému a jeho servis. Při vlastní implementaci jsou náklady na servis zpravidla vyšší. Reimplementovaný krabicový software dosáhne nižších nákladů na servis především tím, že všechny reimplementace, které společnost provedla, mají stejný základ.

Variabilní náklady nejsou vyčísleny, protože se odvyjí např. od použitého programovacího jazyka. Návrh informačního systému byl vytvořen tak, aby nebyl nikterak vázaný na konkrétní implementační technologie.

### <span id="page-59-0"></span>**4.2 Přínos informačního systému**

Cílem každé implementace informačního systému do společnosti zabývající se výrobou (a nejen jí) je, aby byl systém pro společnost přínosem. Jinak by implementace nedávala smysl a pouze by odčerpávala prostředky, které mohly být použity efektivněji.

V daném případě by měl informační systém pomoci vedení společnosti získat lepší přehled o probíhajících procesech a zejména jim poskytnout potřebné informace v reálném čase. Tyto informace již vedení společnosti sice má, avšak jsou většinou shromážďovány a následně vyhodnocovány manuálně v měsíčních intervalech, případně pouze ad hoc při zjištění problému. Významným přínosem bude také lepší přehled o zpracovaných zakázkách, stavu potřebného materiálu a také případných prostojích jednotlivých pracovníků. Očekávaným bonusem je také lepší komunikace se zákazníky, kteří budou moci objednávat on-line a je předpoklad, že podobným způsobem by mohl fungovat i přehled o reklamačním řízení. Zajímavá bude také úspora nákladů na lépe rozvrženou spotřebu materiálu a také nákladů při pořizování kancelářského vybavení k velké radosti majitele společnosti, který je velmi ekologicky zaměřen.

Tyto přínosy samozřejmě platí pro jakýkoliv dobře navržený a implementovaný informační systém. Pokud se týče informačního systému, který je přímo navržen pro danou společnost, pak zásadní přínosy spatřuji v nižší ceně, nižším systémovým nárokům, neboť v tomto systému budou obsaženy pouze nezbytné funkcionality a systémové prostředky nebudou používány na nic jiného, na rozdíl od velkých komerčních řešení, které prosazují přístup "po balíčcích", takže v informačních systému jsou obsaženy i funkcionality, které společnost nepotřebuje a nijak nevyužije. Dalším přínosem je naprosté přizpůsobení společnosti, snadná implementace všech potřebných součástí a rychlé řešení případných problémů. Navíc nehrozí nucený přechod na "vyšší verze" komerčních řešení, aniž to společnost, jako uživatel potřebuje, což je častý náklad, který je velkými poskytovateli komerčních řešení vynucen, pokud chce společnost daný informační systém dále používat.

## **Závěr**

<span id="page-60-0"></span>Tato práce je ukázkou analýzy a návrhu informačního systému v praxi. Často se setkáváme s tím, že při implementaci zjišťujeme nedostatky návrhu. Jelikož tato práce má sloužit jako zadávací dokumentace pro případnou budoucí implementaci, tak zde tato možnost nebyla. Bylo třeba se spolehnout na teoretické podklady.

Byla provedena analýza a popsány hlavní činnosti ve společnosti pomocí DEMO notace. Dále byla provedena analýza funkčních a nefunkčních požadavků, které jsou kladeny na informační systém. Byly vybrány funkcionality, které by bylo vhodné implementovat do informačního systému a pro společnost by byly přínosem. Na základě analýzy byly kontaktovany společnosti zabývající se reimplementací svých krabicových informačních systémů s dotazem na cenu tohoto řešení. Ceny řešení byly srovnány s odhadovanou cenou vlastního řešení.

Dále byl proveden návrh informačního systému. Byly identifikovány uživatelské role, které budou vystupovat v informačním systému. Pomocí případů užití byly popsány všechny prvky informačního systému. Na základě případů užití byly sestaveny stavové diagramy, doménové modely, model GUI a relační datový model.

Na závěr bylo vyhodnocené ekonomické zhodnocení nákladů a přínos informačního systému pro společnost SPORT-PRO.

Nelze nic, než doufat, že tato práce pomůže společnosti se rozhodnout, zda zvolit vlastní řešení či reimplementaci již existujícího systému a v případě vlastního řešení pomůže nasměrovat implementační řešení.

## **Literatura**

- <span id="page-62-1"></span><span id="page-62-0"></span>[1] Vostatek, J.: SPORT-PRO. 2010, [cit. 30.03.2017]. Dostupné z: [http:](http://www.sport-pro.cz/) //www*.*[sport-pro](http://www.sport-pro.cz/)*.*cz/
- <span id="page-62-2"></span>[2] Sodomka, P.; Klčová, H.: *Informační systémy v podnikové praxi*. Brno: Computer Press, druhé vydání, 2010, ISBN 978-80-251-2878-7.
- <span id="page-62-3"></span>[3] Giachetti, R. E.: *Design of enterprise systems: theory, architecture, and methods*. Boca Raton, FL: CRC Press, 2010, ISBN 978-1-4398-8289-4.
- <span id="page-62-4"></span>[4] ENTERPRISE ENGINEERING INSTITUTE: Enterprise Engineering institute. 2017, [cit. 18.04.2017]. Dostupné z: [http://www](http://www.ee-institute.org/en/practice)*.*eeinstitute*.*[org/en/practice](http://www.ee-institute.org/en/practice)
- <span id="page-62-5"></span>[5] Object Management Group: Business Process Model and Notation. 2016, [cit. 01.05.2017]. Dostupné z: [http://www](http://www.bpmn.org/)*.*bpmn*.*org/
- <span id="page-62-6"></span>[6] Dietz, J. L.: DEMO Specification Language. 2016, [cit. 18.04.2017]. Dostupné z: http://www*.*ee-institute*.*org/download*.*[php?id=180&type=](http://www.ee-institute.org/download.php?id=180&type=doc) [doc](http://www.ee-institute.org/download.php?id=180&type=doc)
- <span id="page-62-7"></span>[7] ForMetis: Demoworld. 2017, [cit. 30.03.2017]. Dostupné z: [https://](https://www.demoworld.nl/Portal/Home) www*.*demoworld*.*[nl/Portal/Home](https://www.demoworld.nl/Portal/Home)
- <span id="page-62-8"></span>[8] Finanční správa: etržby. 2017, [cit. 02.05.2017]. Dostupné z: [http://](http://www.etrzby.cz/) www*.*[etrzby](http://www.etrzby.cz/)*.*cz/
- <span id="page-62-9"></span>[9] Object Management Group®, Inc.: Unified Modeling Language. 2017, [cit. 07.05.2017]. Dostupné z: http://www*.*uml*.*[org/what-is-uml](http://www.uml.org/what-is-uml.htm)*.*htm
- <span id="page-62-10"></span>[10] WebFinance Inc.: Business Dictionary. 2017, [cit. 03.05.2017]. Dostupné z: http://www*.*businessdictionary*.*[com/definition/user](http://www.businessdictionary.com/definition/user-interface.html)[interface](http://www.businessdictionary.com/definition/user-interface.html)*.*html
- <span id="page-63-0"></span>[11] Ray: UX Design Defined. 2010, [cit. 03.05.2017]. Dostupné z: [http://](http://uxdesign.com/ux-defined) uxdesign*.*[com/ux-defined](http://uxdesign.com/ux-defined)
- <span id="page-63-1"></span>[12] Refsnes Data: HyperText Markup Language. 2017, [cit. 07.05.2017]. Dostupné z: [https://www](https://www.w3schools.com/html/)*.*w3schools*.*com/html/
- <span id="page-63-2"></span>[13] Refsnes Data: Cascading Style Sheets. 2017, [cit. 07.05.2017]. Dostupné z: [https://www](https://www.w3schools.com/css/)*.*w3schools*.*com/css/
- <span id="page-63-3"></span>[14] Refsnes Data: JavaScript. 2017, [cit. 07.05.2017]. Dostupné z: [https:](https://www.w3schools.com/js/) //www*.*[w3schools](https://www.w3schools.com/js/)*.*com/js/
- <span id="page-63-4"></span>[15] Bootstrap team: Bootstrap. 2017, [cit. 07.05.2017]. Dostupné z: [http:](http://getbootstrap.com/) [//getbootstrap](http://getbootstrap.com/)*.*com/
- [16] Basl, J.; Blažíček, R.: *Podnikové informační systémy: podnik v informační společnosti*. Praha: Grada, třetí vydání, 2012, ISBN 978-80-247-4307-3.
- [17] Bruckner, T.: *Tvorba informačních systémů: principy, metodiky, architektury*. Praha: Grada, 2012, ISBN 978-80-247-4153-6.
- [18] Sparx Systems Pty Ltd.: Enterprise Architect. 2017, [cit. 30.03.2017]. Dostupné z: http://www*.*sparxsystems*.*[com/products/](http://www.sparxsystems.com/products/)

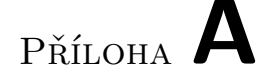

## <span id="page-64-0"></span>**Seznam použitých zkratek**

- **IS** Informační systém
- **EE** Enterprise Engineering
- **DEMO** Design & Engineering Methodology for Organizations
- **CM** Construction Model
- **OCD** Organisation Construction Diagram
- **TPT** Transaction Product Table
- **BCT** Bank Contents Table
- **PSD** Process Structure Diagram
- **IT** Informační technologie
- **ERP** Enterprise Resource Planning
- **CRM** Customer Relationship Management
- **HRM** Human Resources Management
- **MRP** Material Resources Planning
- **BPMN** Business Process Model and Notation
- **EET** Elektronická Evidence Tržeb
- **IČ** Identifikační Číslo
- **DIČ** Daňové Identifikační Číslo
- **UML** Unified Modeling Language
- **GUI** Graphical User Interface

## A. Seznam použitých zkratek

- **UI** User Interface
- **UX** User Experience
- **HTML** HyperText Markup Language
- **CSS** Cascading Style Sheets
- **JS** JavaScript
- **ID** Identifier
- **HW** Hardware
- **SW** Software

# Příloha **B**

# <span id="page-66-0"></span>**Obsah přiloženého CD**

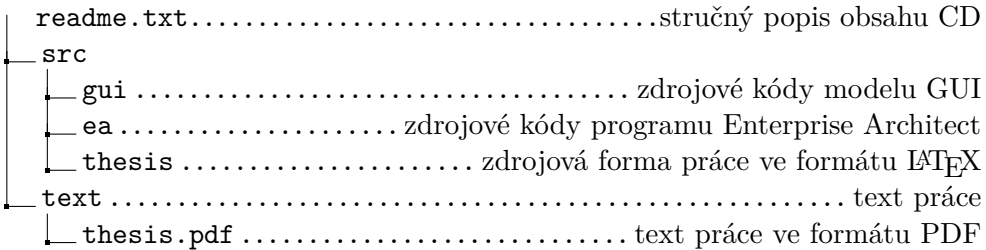